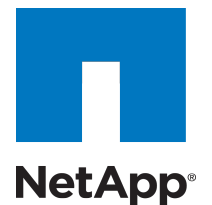

# SnapDrive $^\circledR$  for Windows $^\circledR$

PowerShell Cmdlet Reference Guide

NetApp, Inc. 495 East Java Drive Sunnyvale, CA 94089 U.S.

Telephone: +1 (408) 822-6000 Fax: +1 (408) 822-4501 Support telephone: +1 (888) 4-NETAPP Web: www.netapp.com Feedback: doccomments@netapp.com Part number: 215-08799\_A0 November 2014

## **Contents**

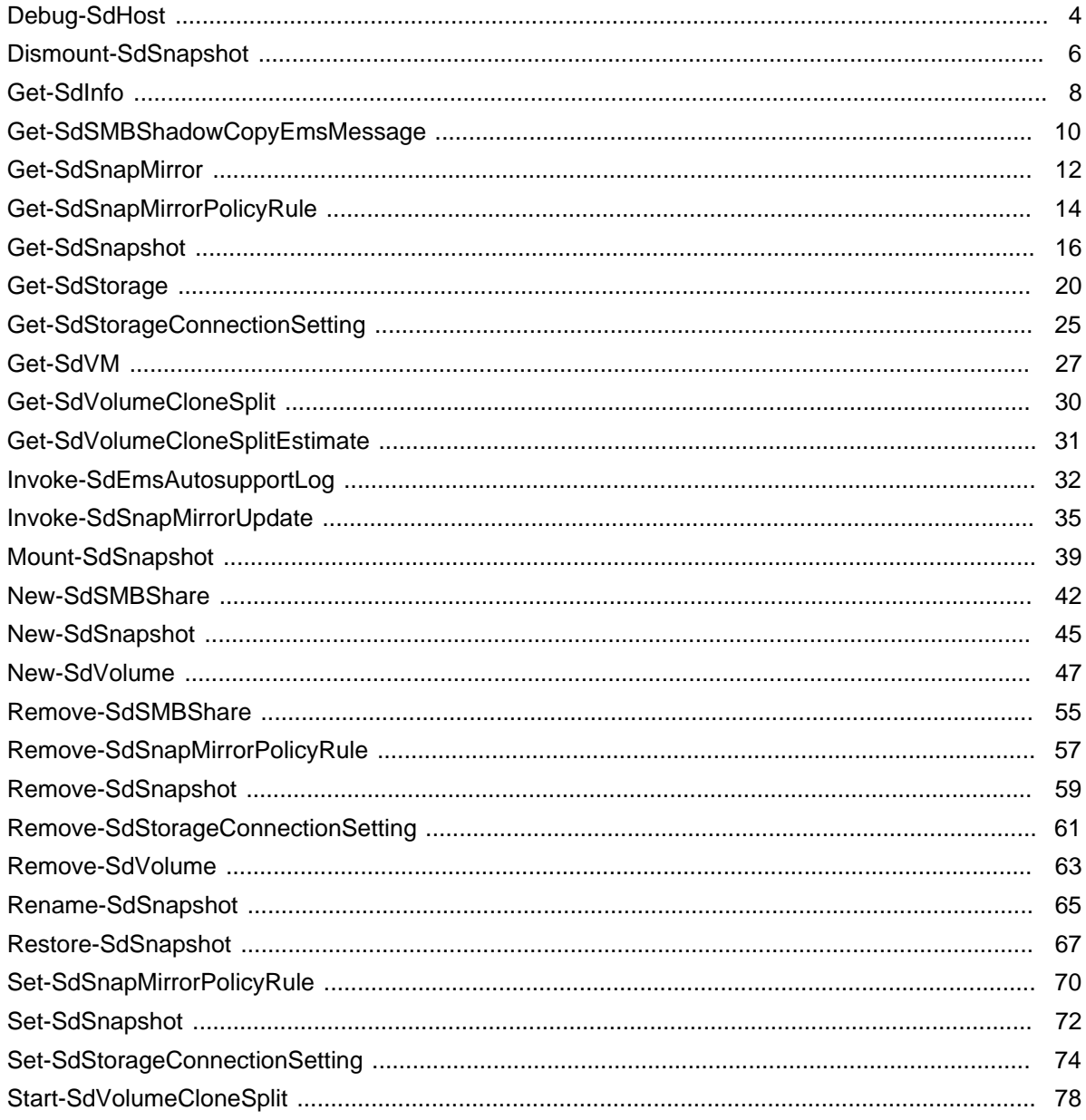

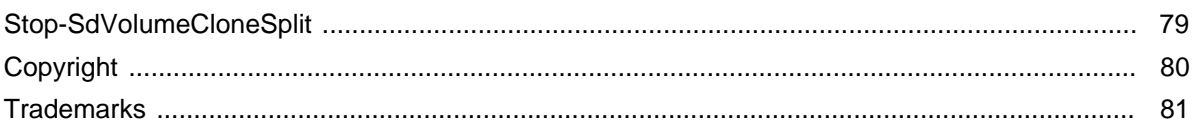

## <span id="page-3-0"></span>**Debug-SdHost**

Troubleshoots your system setup.

## **Syntax**

Debug-SdHost [-Host <String>] [<CommonParameters>] Debug-SdHost [[-RuleCategory] <Category>] [-Host <String>] [<CommonParameters>]

## **Detailed Description**

Troubleshoots your system setup. You can use this cmdlet to identify problems with the following rules: a) Validate storage connection settings b) Export-policy rule c) SMB share "continuouslyavailable" property d) SMB share ACL setup When you are troubleshooting a clustered Data ONTAP environment, run Debug-SdHost on each node of the cluster.

### **Parameters**

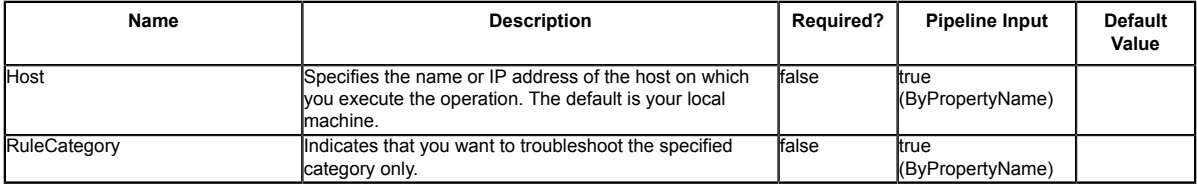

### **Input Type**

String, SnapDrive.Nsf.Interfaces.Category

### **Return Values**

SnapDrive.Nsf.Interfaces.SDDebugSystem

### **Examples**

#### **Example 1: Debugging your host**

Debug-SdHost

In this example syntax, you have checked your host for the various system setup problems and found errors with<br>found errors with the export-policy rule, the SMB share ACL setup rule, and the SMB share<br>"continuously-availab

Rule : Storage connections.

Description : The storage connection rule verifies that the storage connection settings on your host system are valid and active. Category : General Source : NEXTGEN-BOX59 Severity : Info<br>Problem : N/A  $Prohlem$ Impact : N/A Resolution : N/A Message : Success. All your storage connection settings are valid and active. Rule : Export-Policy Rule Description : The export-policy rule verifies that the client trying to access the data objects is doing so using the SMB protocol. Category : SMB<br>Source : NEX! NEXTGEN-BOX59<br>Info Severity : Info<br>Problem : N/A Problem : N/A<br>Impact : N/A Impact : N/A<br>Resolution : N/A Resolution<br>Message : Success. The SMB protocol is set in the export-policy rule of all the virtual storage servers. Rule : SMB share ACL setup.<br>Description : This rule verifies that the share ACL has host permissions, and if your host is<br>a part of a cluster it verifies that the share has cluster<br>character of a permissions. Category : Hyper\_V<br>Source : NEXTGEN-BOX59 Source<br>
Problem : Error<br>
Problem : Error<br>
Problem : Your shares do not have access control set for the host or the cluster.<br>
Problem : You cannot access these shares from your host.<br>
Resolution : Add the host or the cluste Rule : SMB share "continuously-available" property. Description : This rule verifies that your SMB share contains the continuously-available property. The continuously-available property is mandatory for Experience installating a VM.<br>Category : Hyper\_V Category : Hyper\_V Source : NEXTGEN-BOX59 Severity<br>Problem Severity : Error<br>Problem : Some of the shares do not contain the continuously-available property.<br>Impact : You cannot install a VM on the share. Impact : You cannot install a VM on the share.<br>Resolution : Set the share property to continuously-available.<br>Message : Error. The following shares do not have continuously-available property set:<br>... .....................

\\CIFS\_SERV\ipc\$.

## <span id="page-5-0"></span>**Dismount-SdSnapshot**

Facilitates dismounting a list of SMB shares that are mounted from the specified Snapshot copy as a different set of shares. You can use this cmdlet during backup verification operations. First, you can use Mount-SdSnapshot to mount database and log shares from the Snapshot copy. Next, you perform verification operations. When you have completed your backup verification, you can use this cmdlet to dismount your shares.

## **Syntax**

```
Dismount-SdSnapshot [-Path] <Object[]> [[-Snapshot] <String>] [-Host <String>] [-WhatIf] [-<br>Confirm] [<CommonParameters>]
```
## **Detailed Description**

Facilitates dismounting the list of SMB shares that are mounted from the specified Snapshot copy as a different set of shares. You can use this cmdlet during backup verification operations. First, you can use Mount-SdSnapshot to mount database and log shares from the Snapshot copy. Next, you perform verification operations. When you have completed your backup verification, you can use this cmdlet to dismount your shares. This cmdlet is only support in SMB 3.0 environments. Related cmdlets: Mount-SdSnapshot

## **Parameters**

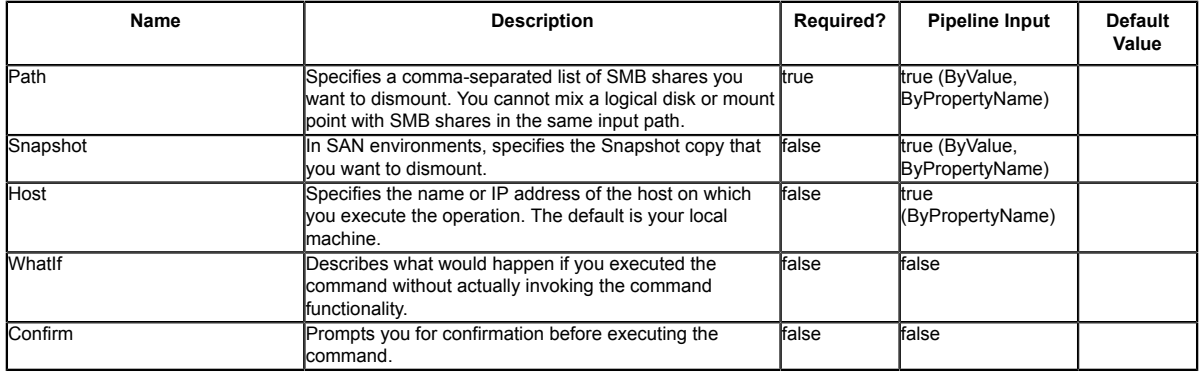

## **Input Type**

Object[], String, SwitchParameter A volume, logical disk, or comma-separated list of shares to dismount.

## **Return Values**

N/A

## **Examples**

#### **Example 1: Dismounting multiple shares that were mounted from a Snapshot copy**

Dismount-SdSnapshot -Path "\\SQLFileserver<br>\DBShareSdClone607fb343\_2b3c\_41f6\_8912\_8762a1800290","\\SQLFileserver<br>\DBShareSdClone6bcf3df5\_3384\_4ba4\_9b33\_25bb9636a486"

You can use this example syntax to dismount your Snapshot copies mounted on the specified shares.

## <span id="page-7-0"></span>**Get-SdInfo**

Gets information about the SnapDrive for Windows instance you are running.

## **Syntax**

Get-SdInfo [-Host <String>] [<CommonParameters>] Get-SdInfo [[-Details]] [-Host <String>] [<CommonParameters>]

## **Detailed Description**

You can use this cmdlet to retrieve the version number of the SnapDrive for Windows instance you are currently running. You can use the Details parameter to get additional information about Snapshot, discovery, virtualization, configuration, storage resolution, SMB shadow copy, SnapRemote, administration, and provisioning services, along with the interface name.

## **Parameters**

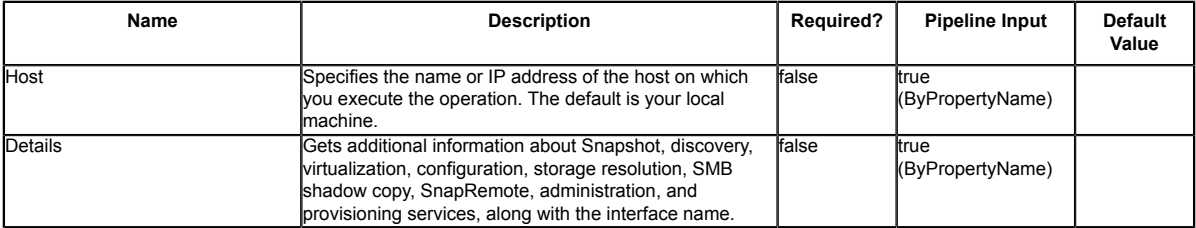

## **Input Type**

String, SwitchParameter

## **Return Values**

String

## **Examples**

### **Example 1: Geting detailed information about a SnapDrive for Windows instance**

Get-SdInfo -Details

```
This example gets detailed information about the version and services of the SnapDrive for
 Windows instance you are running.
```
Get-SdInfo -Details Version: 7.0.0.5779 Snapshot Service InterfaceName: SDSnapshot\_v1\_1 Version: 7.0.0.5779 URLForInterface: net.tcp://localhost:808/SnapDrive/Snapshot URLForWSDL: Discovery Service InterfaceName: SDDiscovery\_v10<br>Version: 7.0.0.5779<br>URLForInterface: net.tcp://localhost:808/SnapDrive/Discovery URLForWSDL: Virtualization Service<br>InterfaceName: SnapDrive.Nsf.Interfaces.Virtualization.IVirtualMachineManagement<br>Version: 7.0.0.5779 URLForInterface: net.tcp://localhost:808/SnapDrive/Virtualization URLForWSDL: Configuration Service<br>InterfaceName: SnapDrive.Nsf.Interfaces.SDConfiguraiton<br>Version: 7.0.0.5779 URLForInterface: net.tcp://localhost:808/SnapDrive/Configuration URLForWSDL: StorageResolution Service InterfaceName: SnapDrive.Nsf.Interfaces.SDStorageResolution Version: 7.0.0.5779 URLForInterface: net.tcp://localhost:808/SnapDrive/StorageResolution URLForWSDL: CIFS ShadowCopy Service InterfaceName: SnapDrive.Nsf.Interfaces.SDCIFSShadowCopyManagement Version: 7.0.0.5779 URLForInterface: net.tcp://localhost:808/SnapDrive/CIFSShadowCopyManagement URLForWSDL: SnapRemote Service InterfaceName: SDSnapRemote\_v1\_3 Version: 7.0.0.5779 URLForInterface: net.tcp://localhost:808/SnapDrive/SnapshotRemote URLForWSDL: Administration Service InterfaceName: SDAdmin\_v10 Version: 7.0.0.5779 URLForInterface: net.tcp://localhost:808/SnapDrive/SDAdminNext URLForWSDL: InterfaceName: SDAdmin Version: 7.0.0.5779 URLForInterface: net.tcp://localhost:808/SnapDrive/SDAdminInfo URLForWSDL: Provisioning Service InterfaceName: SnapDrive.Nsf.Interfaces.SDProvisioningManagement Version: 7.0.0.5779 URLForInterface: net.tcp://localhost:808/SnapDrive/ProvisioningManagement URLForWSDL:

## <span id="page-9-0"></span>**Get-SdSMBShadowCopyEmsMessage**

Gets SMB shadow copy EMS messages from the event log, so that you can find backup failure details.

## **Syntax**

```
Get-SdSMBShadowCopyEmsMessage -Path <Object> -SearchPattern <String> [-Host <String>]
  [<CommonParameters>]
```
## **Detailed Description**

Gets shadow copy EMS messages that contain specified SMB shadow copy ID search criteria from the virtual storage server, so that you can view the SMB shadow copy failure details.

### **Parameters**

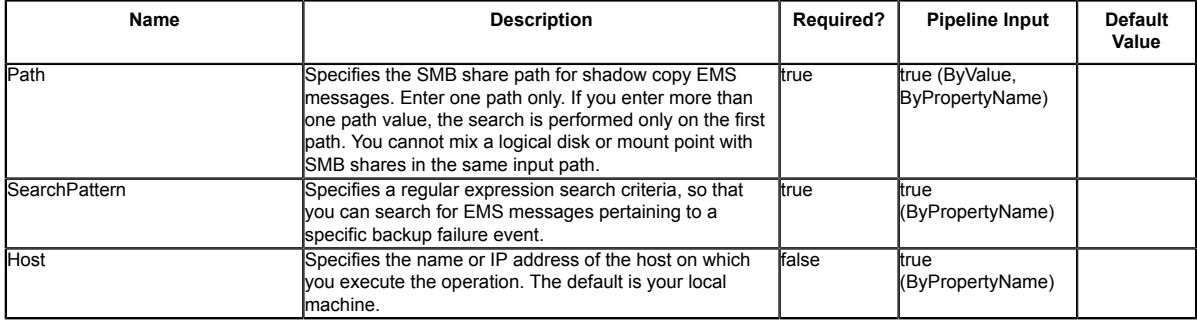

## **Input Type**

Object, String Object is an instance of SDCifsShare or a string with path of the host side object.

## **Return Values**

SnapDrive.Nsf.Interfaces.ShadowCopyEmsInfo SnapDrive.Nsf.Interfaces.ShadowCopyEmsInfo contains full information about the shadow copy EMS message.

## **Examples**

#### **Example 1: Getting shadow copy EMS messages for a specified ID**

```
Get-SdSMBShadowCopyEmsMessage -Path \\10.53.41.218\root -SearchPattern *9831ed56-
ee2e-11e1-994b*
```
Gets shadow copy EMS messages that contains specified SMB shadow copy ID search criteria from the virtual storage server for the SMB shadow copy.

Gets shadow copy EMS messages that contains specified SMB shadow copy ID search criteria from the virtual storage server for the SMB shadow copy.

#### **Example 2: Getting all SMB shadow copy EMS message on a virtual storage server**

Get-SdSMBShadowCopyEmsMessage -Path \\172.17.165.40\root -SearchPattern \*

Gets all shadow copy EMS messages from the virtual storage server for the SMB shadow copy. The message you retrieve looks similar to example 1.

## <span id="page-11-0"></span>**Get-SdSnapMirror**

Gets the SnapMirror relationship status for storage system volumes you specify.

## **Syntax**

Get-SdSnapMirror [[-StorageSystem] <String>] [[-Volume] <String[]>] [-Host <String>] [- WhatIf] [-Confirm] [<CommonParameters>]

## **Detailed Description**

Gets the SnapMirror relationship status for storage system volumes you specify. If you do not specify any volumes, you retrieve SnapMirror relationships for all registered virtual storage servers. This cmdlet is supported in clustered Data ONTAP 8.2 and later. Related cmdlets: Invoke-**SdSnapMirrorUpdate** 

## **Parameters**

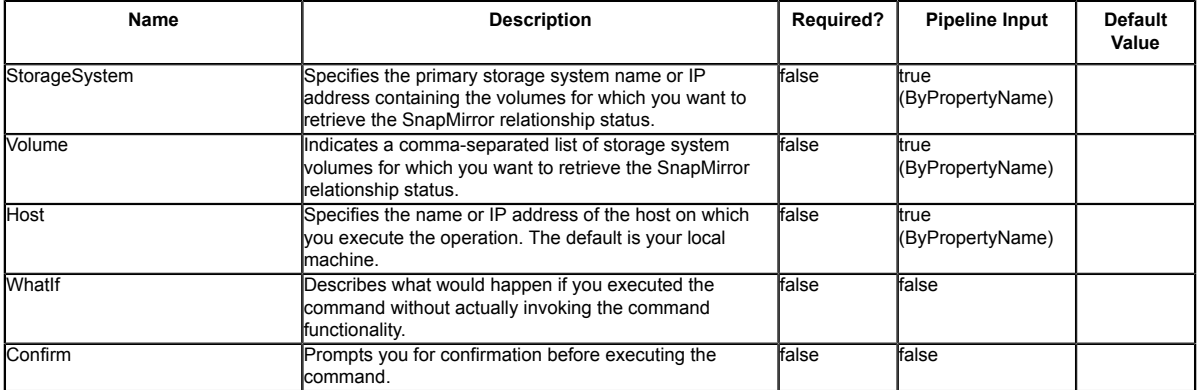

## **Input Type**

String, String[], SwitchParameter storage system volumes

## **Return Values**

SnapDrive.Nsf.Interfaces.SnapMirrorRelationshipStatus SnapMirror relationship status

## **Examples**

#### **Example 1: Getting SnapMirror information for a storage system volume**

Get-SdSnapMirror -StorageSystem 172.17.162.61 -Volume test\_vol1 -Verbose In this example syntax, you retrieve SnapMirror relationship status information for the volume test\_vol1.

```
Get-SdSnapMirror -StorageSystem 172.17.162.61 -Volume test_vol1 -Verbose
SnapMirrorRelationshipType : data_protection
SnapMirrorPolicyName : DPDefault
SnapMirrorRelationship : vserver : test_vol1 ==> vserver : test_vol2
SnapMirrorRelationship : vserver : test_vol1 ==> vserver : test_vol2<br>SnapMirrorState : snapmirrored : snapmirrored : snapMirrorStatus : Idle
SnapMirrorStatus : I<br>Laq : 1
Lag : 0
LagSpecified : False
BaseSnapshotName : snapmirror.9a000021-
fb71-11e1-8315-123478563412_2147484917.2013-07-19_124400
Message : Success.
```
#### **Example 2: Getting SnapVault information for a storage system volume**

Get-SdSnapMirror -StorageSystem 172.17.162.61 -Volume snapvault\_source -Verbose

In this example syntax, you retrieve SnapVault relationship status information for the volume snapvault\_source.

PS C:\Users\administrator.NEXTGEN> Get-SdSnapMirror -StorageSystem 172.17.162.61 -Volume snapvault source -Verbose

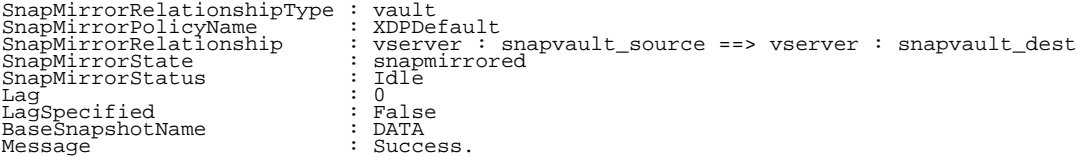

## <span id="page-13-0"></span>**Get-SdSnapMirrorPolicyRule**

Gets the rules for managing Snapshot retention on the SnapVault secondary storage system.

## **Syntax**

Get-SdSnapMirrorPolicyRule [-SourceStorageSystem] <String> [-SourceStorageSystemVolume]<br><<String> [-DestinationStorageSystem] <String> [-DestinationStorageSystemVolume] <String> [-<br>Host <String>] [-WhatIf] [-Confirm] [<Com

## **Detailed Description**

Gets the rules for managing Snapshot retention on the SnapVault secondary storage system. Related cmdlets: Set-SdSnapMirrorPolicyRule, Remove-SdSnapMirrorPolicyRule

#### **Parameters**

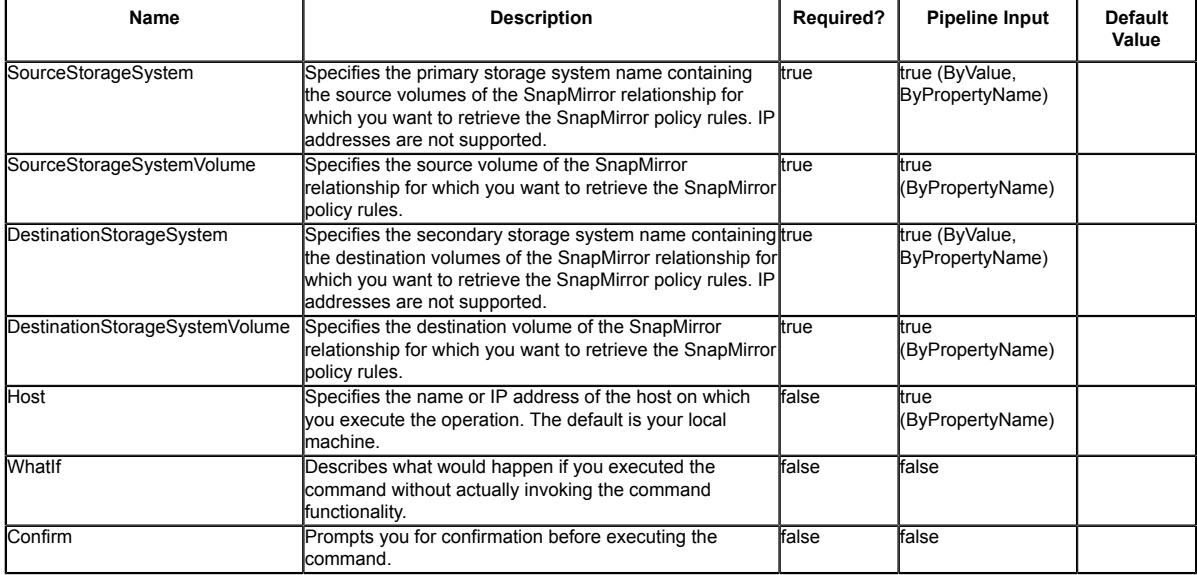

### **Input Type**

String, SwitchParameter

### **Return Values**

SnapDrive.Nsf.Interfaces.RetentionPolicyRule

### **Examples**

#### **Example 1: Getting SnapMirror policy rule information from the policy for a SnapMirror relationship**

Get-SdSnapMirrorPolicyRule -SourceStorageSystem vs1 -SourceStorageSystemVolume src\_vol - DestinationStorageSystem vs2 -DestinationStorageSystemVolume dest\_vol01 -verbose Get the SnapMirror policy rules from the policy on the specified relationship.

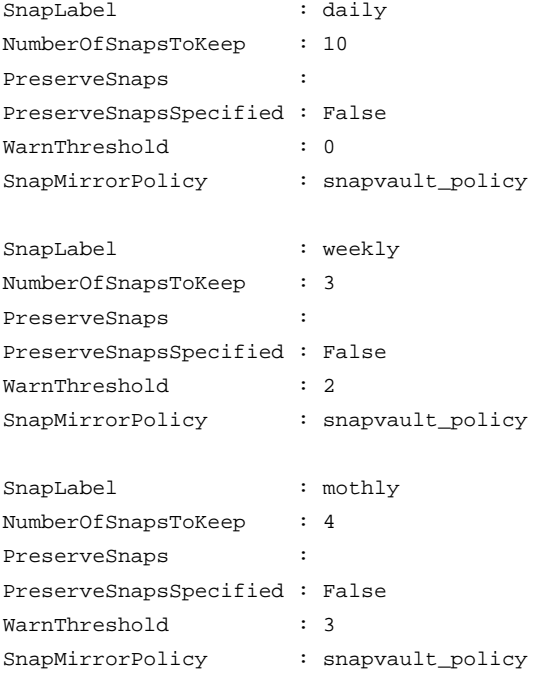

The getting SnapMirror policy rules operation is successful.

## <span id="page-15-0"></span>**Get-SdSnapshot**

Lists the Snapshot copies for a specified set of volumes, logical disks, or SMB shares.

## **Syntax**

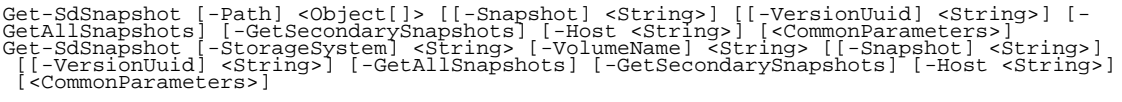

## **Detailed Description**

Lists the Snapshot copies for a specified set of volumes, logical disks, or SMB shares. You can also use this cmdlet to get information about a specific Snapshot copy. You retrieve limited information when you run Get-SdSnapshot on a LUN in a 7-Mode environment. Related cmdlets: New-SdSnapshot Remove-SdSnapshot, Rename-SdSnapshot and Restore-SdSnapshot

## **Parameters**

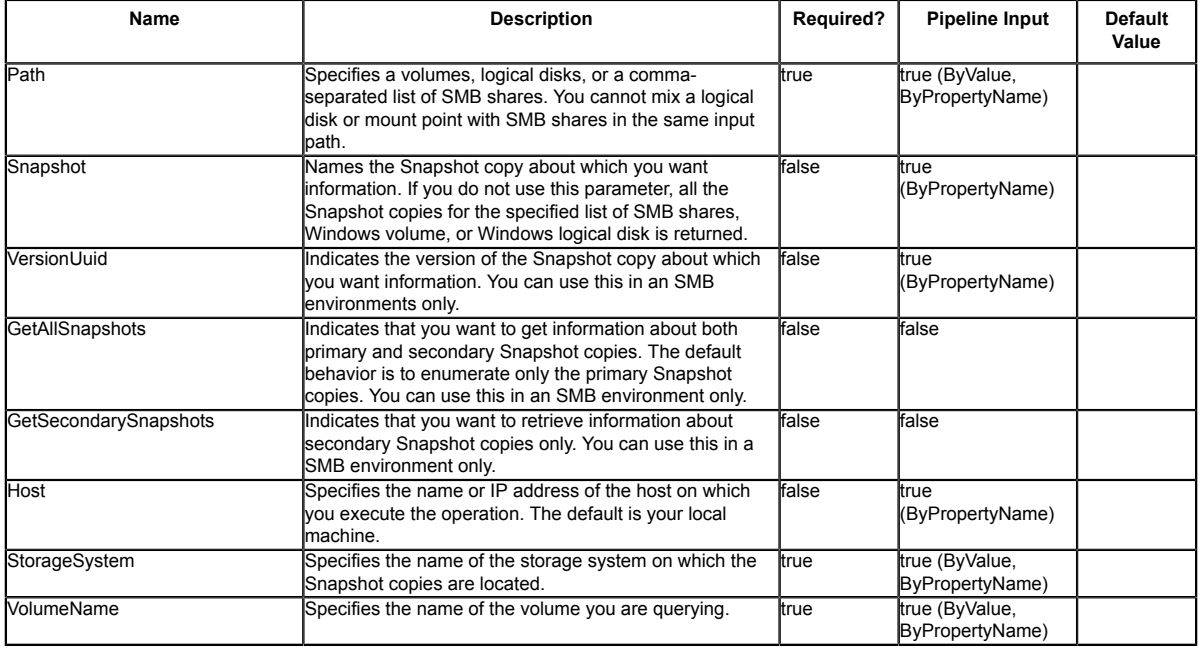

#### **Input Type**

Object[], String, SwitchParameter Comma-separated list of SMB shares. The following types are allowed in the array: string; "SnapDrive.Nsf.Interfaces.SDCIFSShare"; "SDStorageResource"

#### **Return Values**

SnapDrive.Nsf.Interfaces.SDSnapshot The Snapshot objects for the specified list of SMB shares.

#### **Examples**

#### **Example 1: Getting Snapshot copies for the specified list of SMB shares**

Get-SdSnapshot -path "\\CifsServer\sqlshare", "\\CifsServer\sqlshare2" This example syntax gets a list of Snapshot copies for the list of SMB shares you provide.

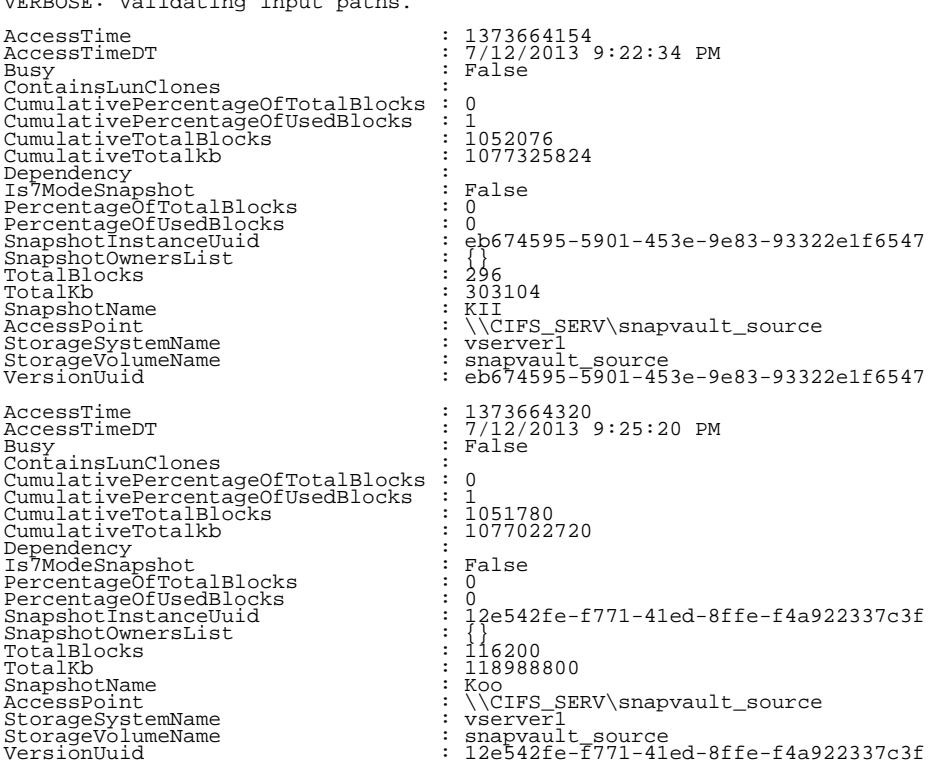

PS C:\Users\administrator.NEXTGEN> Get-SdSnapshot -Path "\\CIFS\_SERV\snapvault\_source", "\<br>\CIFS\_SERV\test\_vol1" -Verbose<br>VERBOSE: Validating input paths.

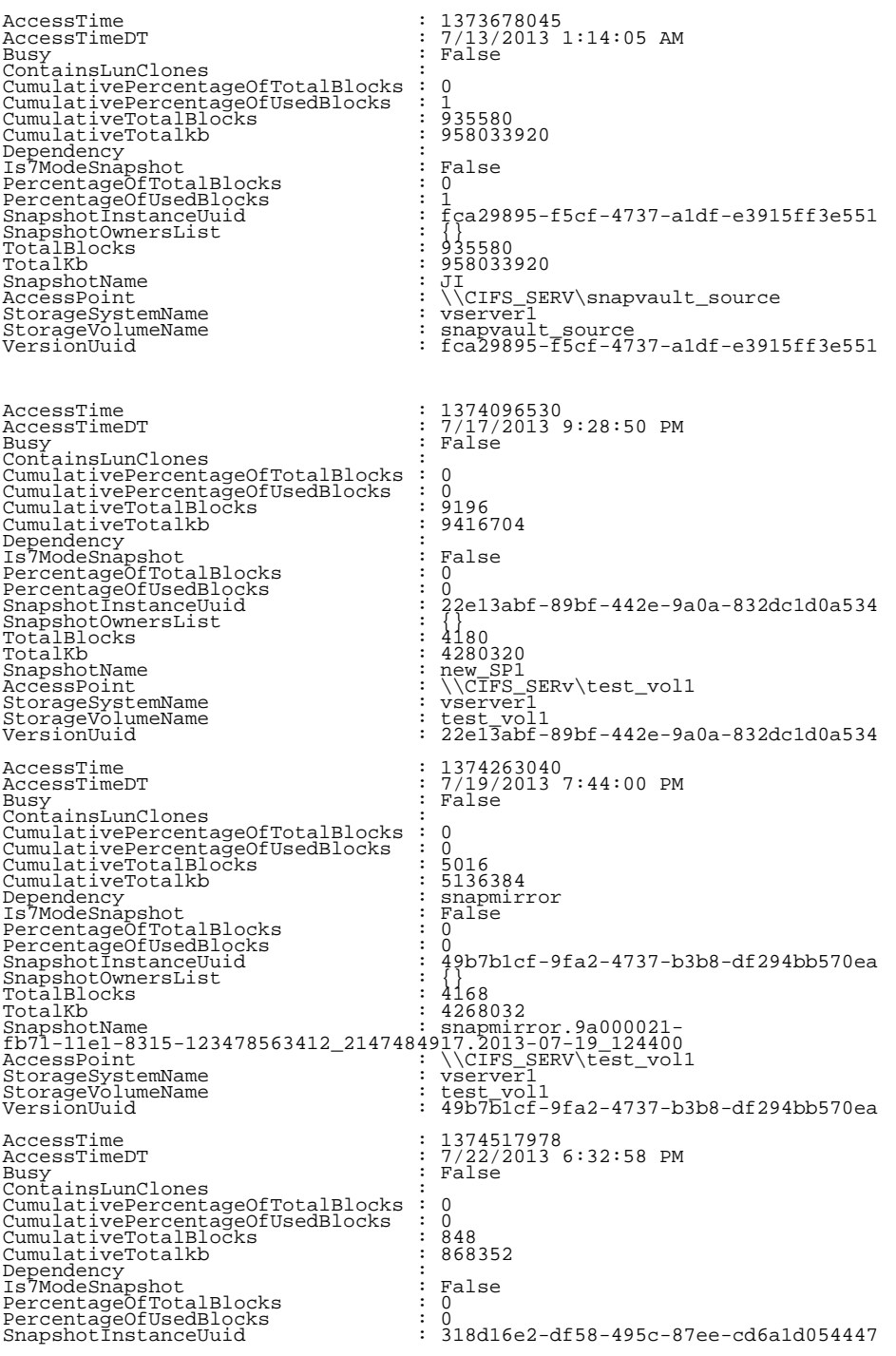

SnapshotOwnersList : {}<br>TotalBlocks : 848 TotalBlocks : 848 TotalKb : 86835<br>SnapshotName : 10cal : 10cal SnapshotName : local<br>AccessPoint : \\CIFS StorageSystemName :<br>StorageVolumeName : StorageVolumeName<br>VersionUuid

\\CIFS\_SERV\test\_vol1<br>vserver1 test\_vol1<br>318d16e2-df58-495c-87ee-cd6a1d054447

#### **Example 2: Getting information for the Snapshot copy "test"**

Get-SdSnapshot -path "\\SQLCifsServer\sqlshare" -snapshot "test"

This example syntax gets information for Snapshot copy "test" on the SMB share \ \SQLCifsServer\sqlshare.

#### **Example 3: Getting the latest Snapshot backup of the specified SMB share**

Get-SdSnapshot -path "\\SQLCifsServer\sqlshare"| sort-object AccessTimeDT -ascending | select-object -last 1

This example syntax gets the latest Snapshot backup of the SMB share \\SQLCifsServer \sqlshare.

#### **Example 4: Getting secondary Snapshot copies for the specified list of SMB shares**

Get-SdSnapshot -path "\\SQLCifsServer\sqlshare", "\\SQLCifsServer\sqlshare2" - GetSecondarySnapshots

This example syntax gets a list of secondary Snapshot copies for list of SMB shares that you specify.

#### **Example 5: Getting information for specific Snapshot version for specified SMB share**

Get-SdSnapshot -path "\\SQLCifsServer\sqlshare" -SnapshotVersionUuid "d9bda43e-1e00-4fa9-9c7e-72d8dc5ca0b"

This example syntax gets the information for Snapshot copy version "d9bda43e-1e00-4fa9-9c7e-72d8dc5ca0b" on the SMB share \\SQLCifsServer\sqlshare.

#### **Example 6: Getting Snapshot copies for a specified LUN**

Get-SdSnapshot -path D:

This example syntax gets the latest Snapshot copies from the specified disk.

## <span id="page-19-0"></span>**Get-SdStorage**

Gets storage system information for Windows disks or SMB shares.

## **Syntax**

```
Get-SdStorage [-StorageSystem <String[]>] [-ComputerName <String>] [-ExcludeStorageFootprint]<br>[-ExcludeSMB] [-ExcludeSAN] [-GetMirrorInfo] [-GetUnmanagedDisks] [-Host <String>]<br>[<CommonParameters>]<br>Get-SdStorage [-Path <Ob
```
## **Detailed Description**

Gets storage system information for Windows disks or SMB shares.

#### **Parameters**

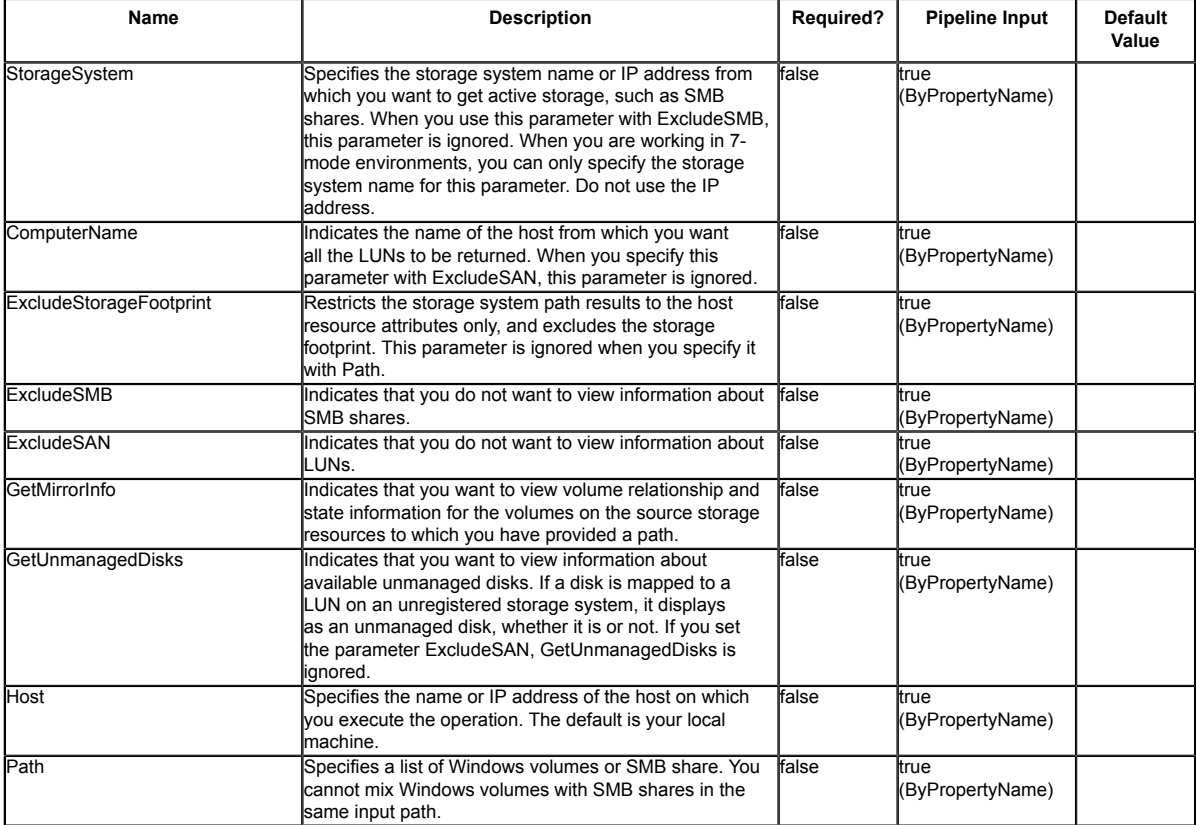

#### **Input Type**

Object[], String[], String, SwitchParameter System.Object is an instance of SDCifsShare, SDWindowsDisk, SDWindowsDriveLetter, or a string with the path of the host-side object.

#### **Return Values**

SnapDrive.Nsf.Interfaces.SDStorageFootprint SnapDrive.Interfaces.SDStorageFootprint contains full information about backing storage on the storage system, including the storage system name, volume, and the path inside the volume.

### **Examples**

#### **Example 1: Getting the storage system for a SMB share**

```
Get-SdStorage -Path "\\SQLCifsServer\SalesDBShare"
This example syntax gets the storage system path for the SMB share \\SQLCifsServer
\SalesDBShare.
```
HostResource StorageSystemResource ------------ --------------------- \\SQLCifsServer\SalesDBShare MyStorageSystem:/vol/vol1

#### **Example 2: Getting storage system paths for multiple SMB shares**

Get-SdStorage -Path "\\SQLCifsServer\SalesDBShare","\\SQLCifsServer2\MarketDBShare" This example syntax gets the storage system path for the SMB Shares \\SQLCifsServer \SalesDBShare and \\SQLCifsServer2\MarketDBShare.

HostResource StorageSystemResource ------------ --------------------- \\SQLCifsServer\SalesDBShare MyStorageSystem:/vol/vol1 \\SQLCifsServer2\MarketDBShare MyStorageSystem:/vol/vol2

#### **Example 3: Getting detailed information about host and storage system resources**

Get-SdStorage -Path \\SQLCIFSServer\SalesDBShare | %{\$\_.HostResource, \$ \_. StorageSystemResource }

This example syntax gets extended information about the host resource and the storage system resource.

Acl : AttributeCacheTtlSpecified : False AttributeCacheTtl : 0 CifsServer : SQLCIFSServer Virtual storage server

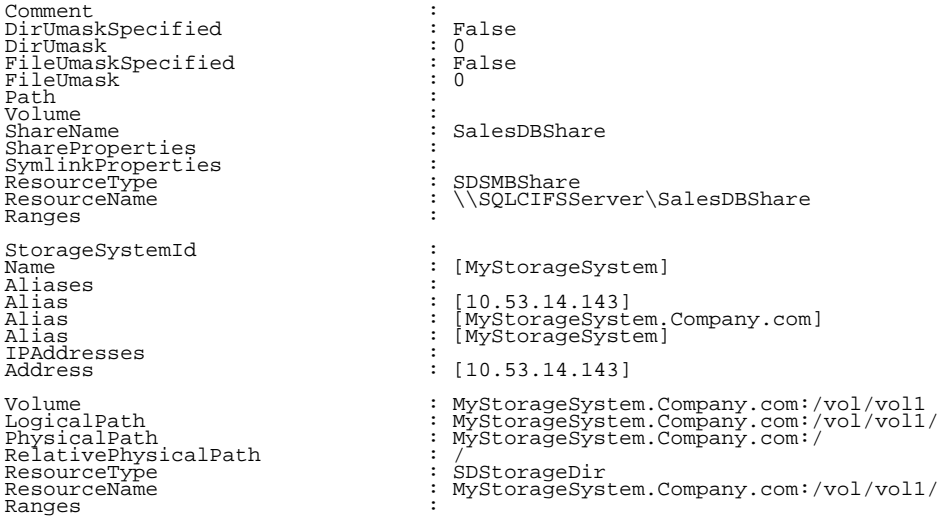

#### **Example 4: Getting all the SMB shares on the specified storage systems**

Get-SdStorage -StorageSystem "10.225.13.110","172.17.175.75"

This example syntax gets all the SMB shares on storage systems 10.225.13.110 and<br>172.17.175.75. Applications such as SnapManager for SQL Server can use this information to<br>migrate SQL databases or logs to the SMB shares on achieve better performance.

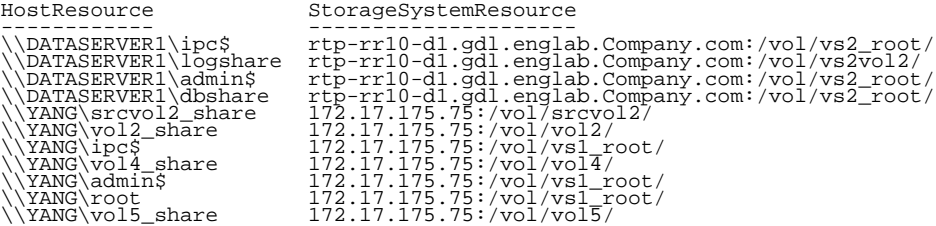

#### **Example 5: Getting the SMB shares on all registered storage systems**

Get-SdStorage

This example syntax gets the host and storage system details for all the SMB shares on<br>all your registered storage systems. Applications like SnapManager for SQL Server can use<br>such information to migrate SQL databases or performance.

HostResource StorageSystemResource ------------ --------------------- \\CIFS\_01\admin\$ UserName-vsim1-d1.sim.Company.com:/vol/ \\CIFS\_01\admin\$<br>sd\_vs0\_root/

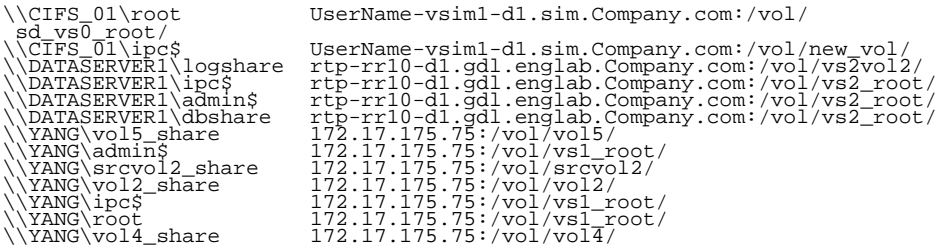

#### **Example 6: Getting the SMB shares with the host resources details only on the specified storage system**

Get-SdStorage -StorageSystem 10.225.13.110 -ExcludeStorageFootprint

This example syntax gets information about the host resources for SMB shares on storage<br>system 10.225.13.110. You can use this parameter to help your application achieve better<br>performance if you need information about SMB

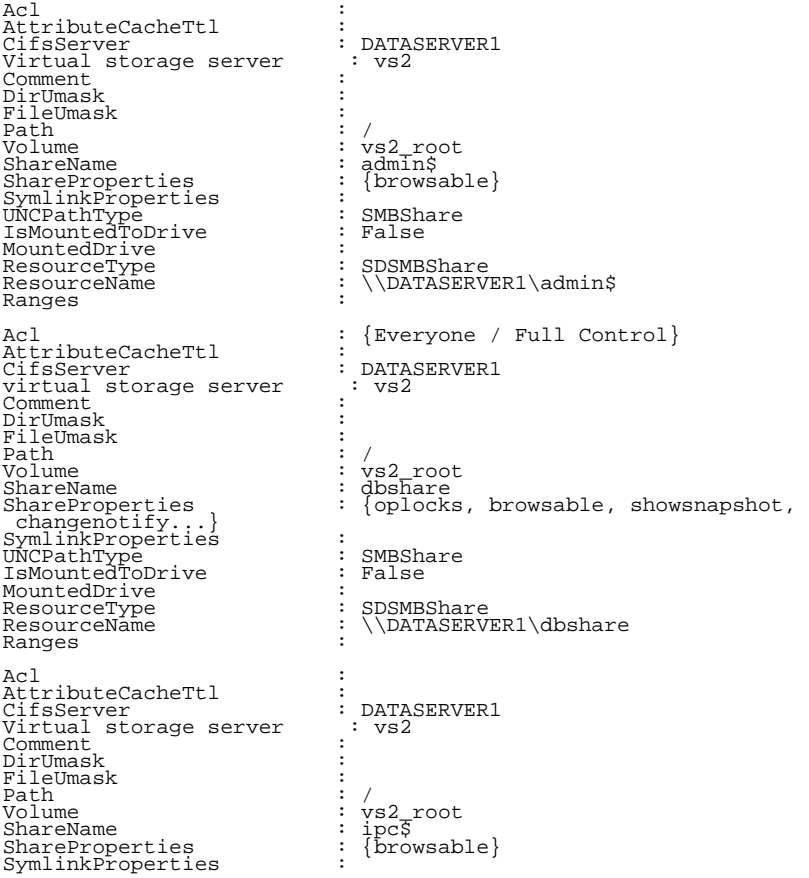

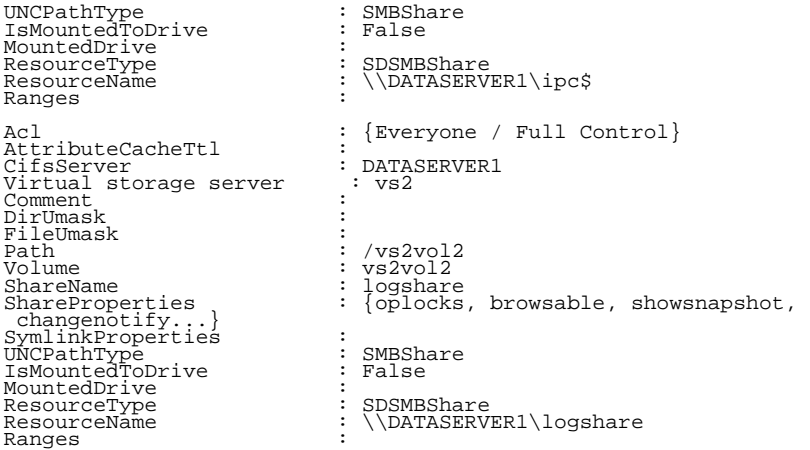

#### **Example 7: Getting the all the LUNs but not SMB shares**

Get-SdStorage -ExcludeSMB

This example syntax retrieves information about all the LUNs on the local host.

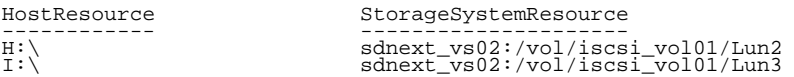

#### **Example 8: Getting volume mirror information**

(Get-SdStorage -StorageSystem 172.17.165.31 -GetMirrorInfo).StorageSystemResource.Volume

This example syntax uses the -GetMirrorInfo parameter to get volume state and relationship information from the source storage system resource.

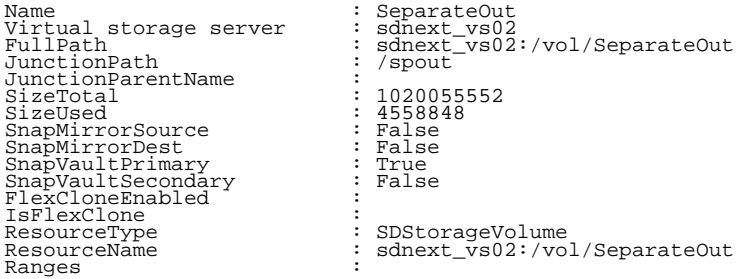

## <span id="page-24-0"></span>**Get-SdStorageConnectionSetting**

Gets the storage system connection, transport, and credential settings from the configuration repository.

## **Syntax**

```
Get-SdStorageConnectionSetting [[-Name] <String[]>] [-Exclude7ModeSettings] [-Host <String>]
 [<CommonParameters>]
Get-SdStorageConnectionSetting [-Exclude7ModeSettings] -DefaultSetting [-Host <String>]
  [<CommonParameters>]
```
## **Detailed Description**

This cmdlet reads the storage system, transport, and credential settings from the configuration repository to make a connection to the storage system. These settings include the storage server name (virtual storage server name or IP,) port, transport type, user login, and password. If you do not include parameters, this cmdlet reads all the storage connection settings from the repository. Related cmdlets: Set-SdStorageConnectionSetting and Remove-SdStorageConnectionSetting

## **Parameters**

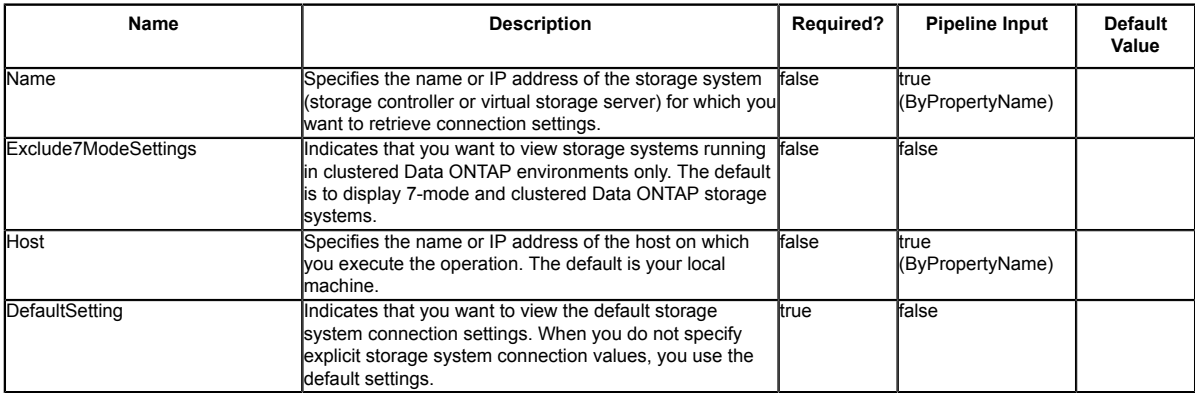

## **Input Type**

String, String[], SwitchParameter

## **Return Values**

SnapDrive.Nsf.Interfaces.SDStorageConnectionSetting,

SnapDrive.Nsf.Interfaces.SDStorageConnectionSettingBase Settings for a storage system

connection retrieved from the configuration repository. Processed default settings return SnapDrive.Nsf.Interfaces.SDStorageConnectionSettingBase while processed named connection settings return SnapDrive.Nsf.Interfaces.SDStorageConnectionSetting,.

## **Examples**

#### **Example 1: Getting a named connection setting**

Get-SdStorageConnectionSetting -StorageSystem 'vmStorageServer'

This example syntax gets the storage system connection settings for the specified storage system "vmStorageServer".

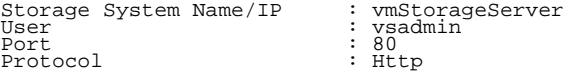

#### **Example 2: Getting all connection settings**

Get-SdStorageConnectionSetting

This example syntax retrieves all the storage connection settings.

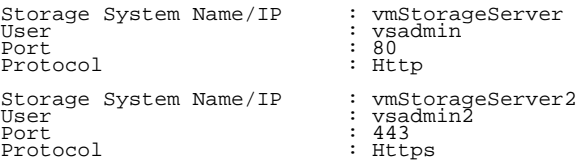

#### **Example 3: Getting the default connection setting**

Get-SdStorageConnectionSetting -DefaultSetting

This example syntax retrieves the default connection settings.

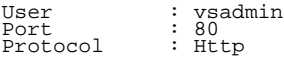

## <span id="page-26-0"></span>**Get-SdVM**

Lists Hyper-V VMs and their attributes.

## **Syntax**

Get-SdVM [-NoStorage] [-GetHyperVSnapshot] [[-Name] <String[]>] [[-ComputerName] <String[]>] [-Host <String>] [-WhatIf] [-Confirm] [<CommonParameters>]

## **Detailed Description**

Lists Hyper-V VMs and their attributes. Related cmdlets: Get-SdStorage

#### **Parameters**

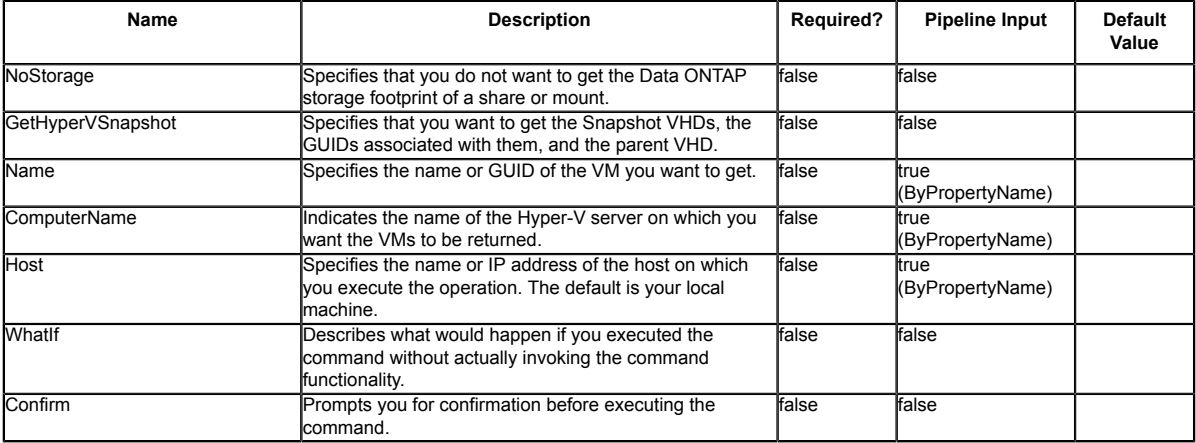

## **Input Type**

String[], String, SwitchParameter Name or GUIDs of the VMs you want to return. Name of the Hyper-V servers where all its VMs are returned.

## **Return Values**

SnapDrive.Nsf.Interfaces.Virtualization.VirtualMachine SnapDrive.Nsf.Interfaces.Virtualization.VirtualMachine contains the attributes of a VM.

## **Examples**

#### **Example 1: Listing all HyperV VMs**

Get-SdVM

This example syntax lists all Hyper-V VMs and their attributes.

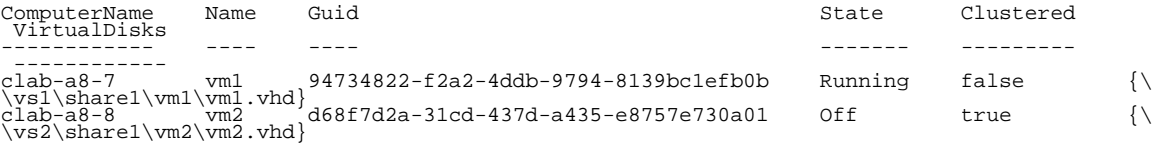

#### **Example 2: Listing all HyperV VMs on a specific HyperV server**

Get-SdVM -ComputerName "clab-a8-8"

This examples syntax lists all Hyper-V virtual machines on Hyper-V server clab-a8-8.

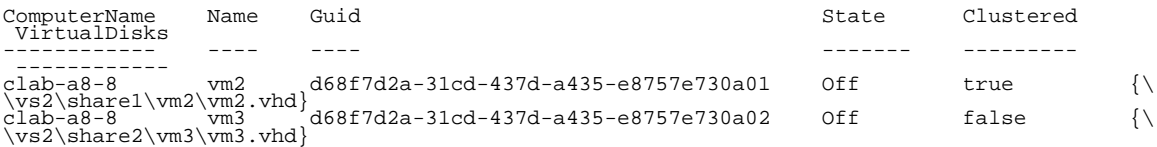

#### **Example 3: Getting the attributes for a VM**

Get-SdVM -Name vm1 |fl

This example syntax gets the attributes of VM vm1.

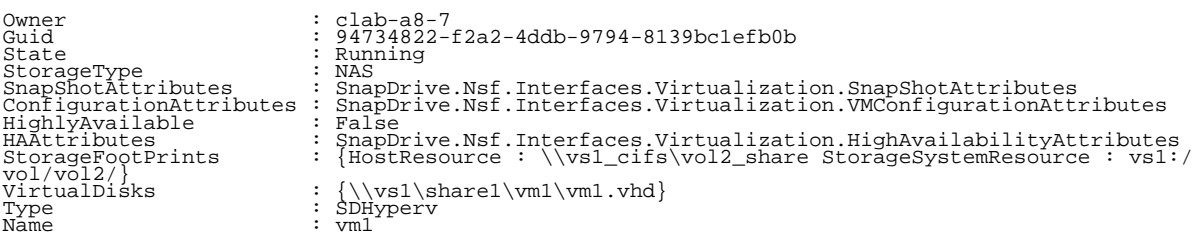

#### **Example 4: Showing the virtual disks on a VM**

(Get-SdVM sqltest-vm-01).VirtualDisks

This example syntax lists the virtual disks associated with VM sqltest-vm-01.

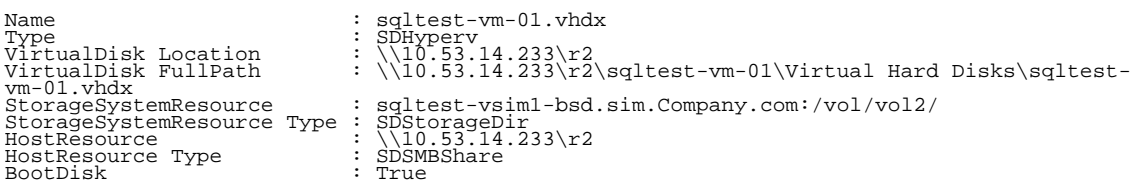

#### **Example 5: Showing all virtual disks and Snapshot copies on a VM**

(Get-SdVm -GetHyperVSnapshot vm\_clus\_smb4).VirtualDisks

This example syntax lists all the virtual disks including the Hyper-V Snapshot copies associated with VM vm\_clus\_smb4.

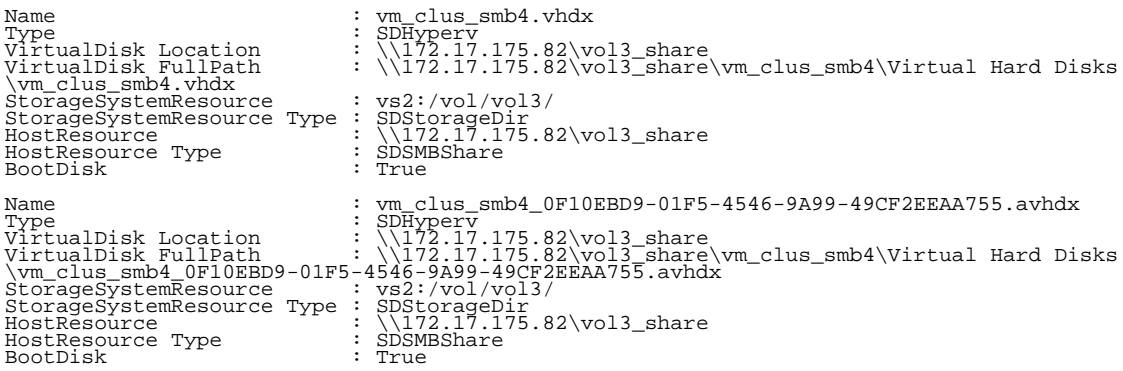

## <span id="page-29-0"></span>**Get-SdVolumeCloneSplit**

Retrieves information about the status of your active clone splitting operations.

## **Syntax**

```
Get-SdVolumeCloneSplit [-Path] <Object[ ]> [-Host <string>] [-WhatIf] [-Confirm]
 [<CommonParameters>]
```
## **Detailed Description**

Retrieves information about the status of your active clone splitting operations. Clone splitting operations enable you to split your clone volume from the parent volume and turn it into an independent FlexVolume.

### **Parameters**

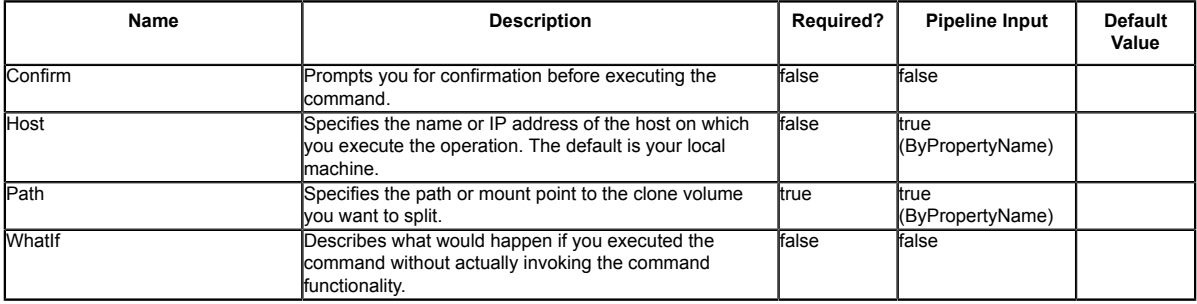

## **Input Type**

n/a

## **Return Values**

n/a

## <span id="page-30-0"></span>**Get-SdVolumeCloneSplitEstimate**

Estimates the amount of space you have available in advance of beginning a clone splitting operation.

## **Syntax**

```
Get-SdVolumeCloneSplitEstimate [-Path] <Object[ ]> [-Host <string>] [-WhatIf] [-Confirm]
  [<CommonParameters>]
```
## **Detailed Description**

Estimates the amount of space you have available in advance of beginning a clone splitting operation. Clone splitting operations enable you to split your clone volume from the parent volume and turn it into an independent FlexVolume.

## **Parameters**

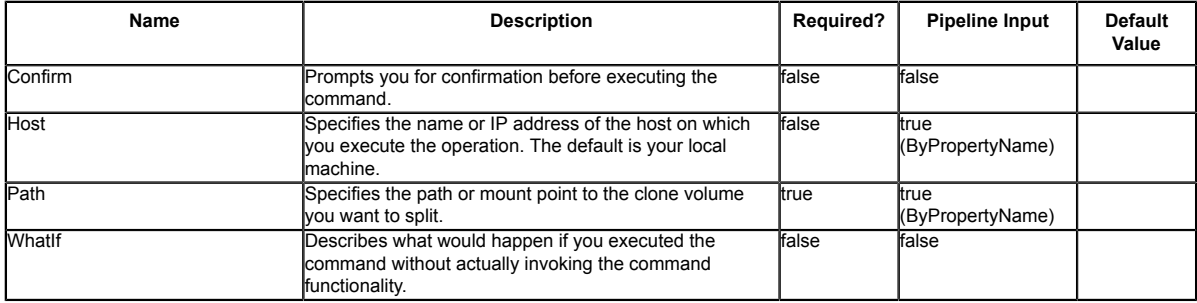

## **Input Type**

in/a

## **Return Values**

n/a

## <span id="page-31-0"></span>**Invoke-SdEmsAutosupportLog**

Facilitates logging Event Management System (EMS) AutoSupport messages.

## **Syntax**

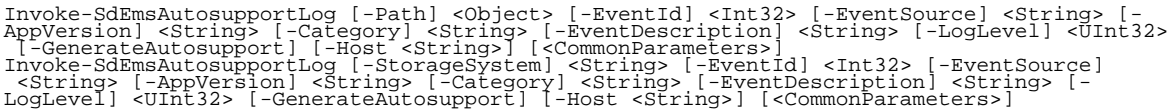

## **Detailed Description**

Facilitates logging Event Management System (EMS) AutoSupport messages. You can use this cmdlet to determine the underlying administration server, and to send messages to that server, for your specified SMB share or logical disk. Your application can use this cmdlet to log events with different severity levels in EMS and to send corresponding AutoSupport messages about backup, restore, and similar operations, errors, or failures. Related cmdlets: Get-SdSMBShadowCopyEmsMessage

## **Parameters**

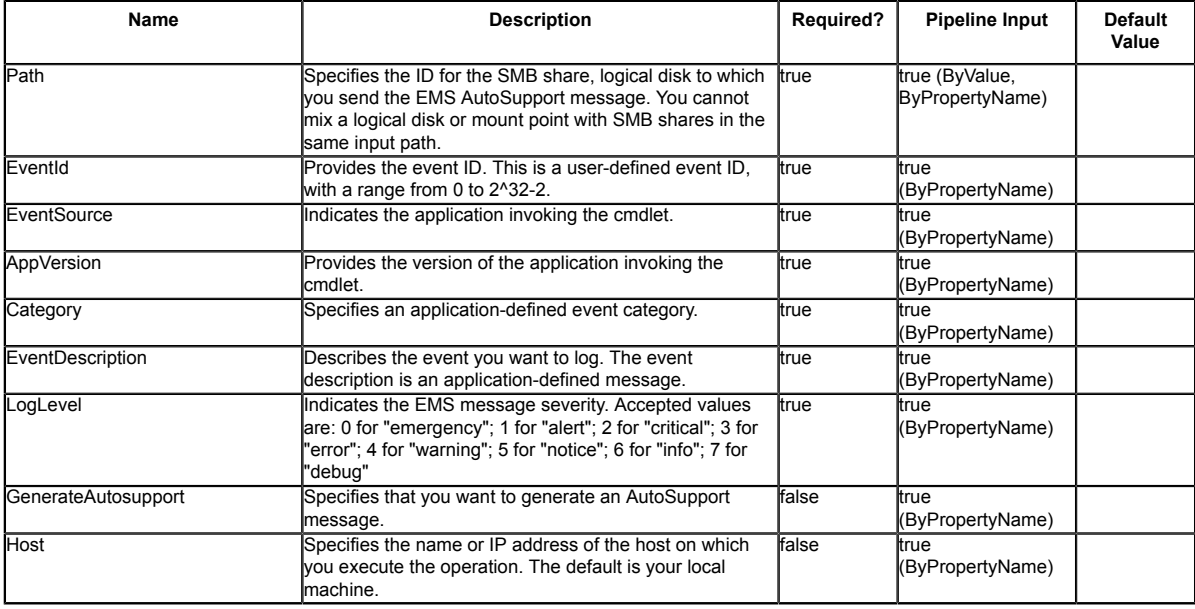

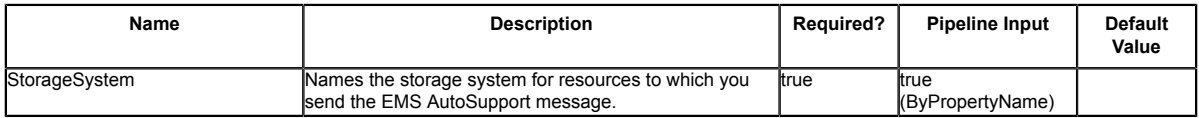

#### **Input Type**

Object, Int32, String, UInt32, SwitchParameter SMB shares or logical disk to which the specific event is sent.

#### **Return Values**

N/A

#### **Examples**

#### **Example 1: Logging a test EMS AutoSupport message**

Invoke-SdEmsAutosupportLog -Path \\172.17.165.40\root -EventId 111 -EventSource "SDW"<br>-AppVersion "1.0" -Category "test" -EventDescription "This is testing message from<br>NextGenSDW." -LogLevel 6

In this example syntax, you send a test EMS log message to the virtual storage server to which the SMB share belongs. The cluster server display the following message:

Time Node Severity Event ------------------ ---------------- ------------- ------------------------ 8/14/2012 11:47:54 mvaqa-3270-1-01 INFORMATIONAL app.log.info: SNAPMGR-06: SDW 7.0: (111) test: This is testing message from SnapDrive.

#### **Example 2: Logging and generating a test EMS AutoSupport message**

Invoke-SdEmsAutosupportLog -Path \\172.17.165.40\root -EventId 111 -EventSource "SDW" - AppVersion "1.0" -Category "test" -EventDescription "This is testing message from SnapDrive." -LogLevel 6 -GenerateAutosupport

In this example syntax, you log a test message in EMS and send an AutoSupport message to the virtual storage server to which the SMB share belongs.

#### **Example 3: Logging a test EMS AutoSupport message in a clustered environment**

Invoke-SdEmsAutosupportLog -Path E: -EventId 111 -EventSource "SDW" -AppVersion "1.0" - Category "test" -EventDescription "This is testing message from SnapDrive." -LogLevel 6

In this example syntax, you send a test EMS log message to the virtual storage server to which the SMB share belongs.

The cluster server displays the following message:

Time Node Severity Event ------------------ --------------- ----------- ------------------------- 8/14/2012 11:47:54 mvaqa-3270-1-01 INFORMATIONAL app.log.info: SNAPMGR-06: SDW 7.0: (111) 8/14/2012 11:47:54 mvaqa-3270-1-01 INFORMATI<br>test: This is testing message from SnapDrive.

#### **Example 4: Logging a test EMS AutoSupport message using a storage system**

Invoke-SdEmsAutosupportLog -StorageSystem 172.17.165.39 -EventId 111 -EventSource "SDW" -<br>AppVersion "1.0" -Category "test" -EventDescription "This is testing message from SnapDrive."<br>-LogLevel 6

In this example syntax, you send a test EMS log message to the virtual storage server used as the storage system.

The cluster server displays the following message:

Time Node Severity Event ------------------ --------------- ------------ ------------------------- 11/15/2012 16:13:43 mvaqa-3270-1-02 INFORMATIONAL app.log.info: CLAB-A13-10: SDW 7.0: (111) test: This is testing message from SnapDrive.

## <span id="page-34-0"></span>**Invoke-SdSnapMirrorUpdate**

Facilitates updates to mirror and vault relationships, in the context of Windows disks, SMB shares, or clustered Data ONTAP storage system volumes.

## **Syntax**

```
Invoke-SdSnapMirrorUpdate [-Path] <Object> [-MaxTransferRate <Int64>] [-Snapshot <String>] [-<br>Host <String>] [-WhatIf] [-Confirm] [<CommonParameters>]<br>Invoke-SdSnapMirrorUpdate [-SourceVing=Scring> [-SourceVolumeName] <Str
   [<CommonParameters>]
```
## **Detailed Description**

Facilitates updates to mirror and vault relationships, in the context of Windows disks, SMB shares, or clustered Data ONTAP storage system volumes. For the specified resources, you can determine the underlying storage layout and issue SnapMirror updates on the corresponding storage volumes, provided that the SnapMirror relationship is already created and initialized. SnapMirror updates and returns are executed immediately. When you are updating a SnapMirror relationship, you can specify a share, storage system volume, or Windows disk. When you are updating a SnapVault relationship, you can specify a share or storage system volume. Related cmdlets: Restore-SdSnapshot and New-**SdSnapshot** 

#### **Parameters**

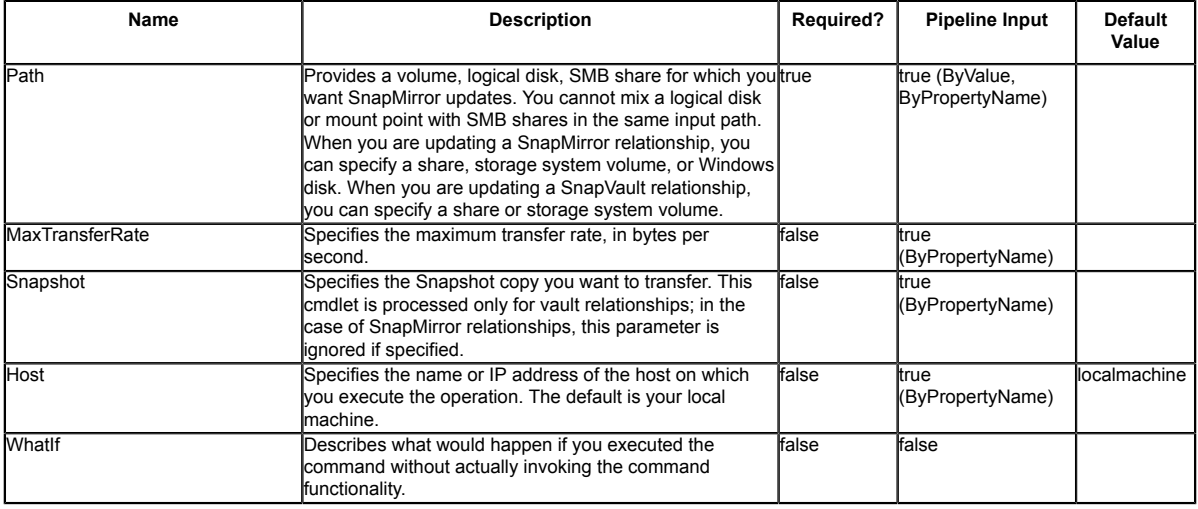

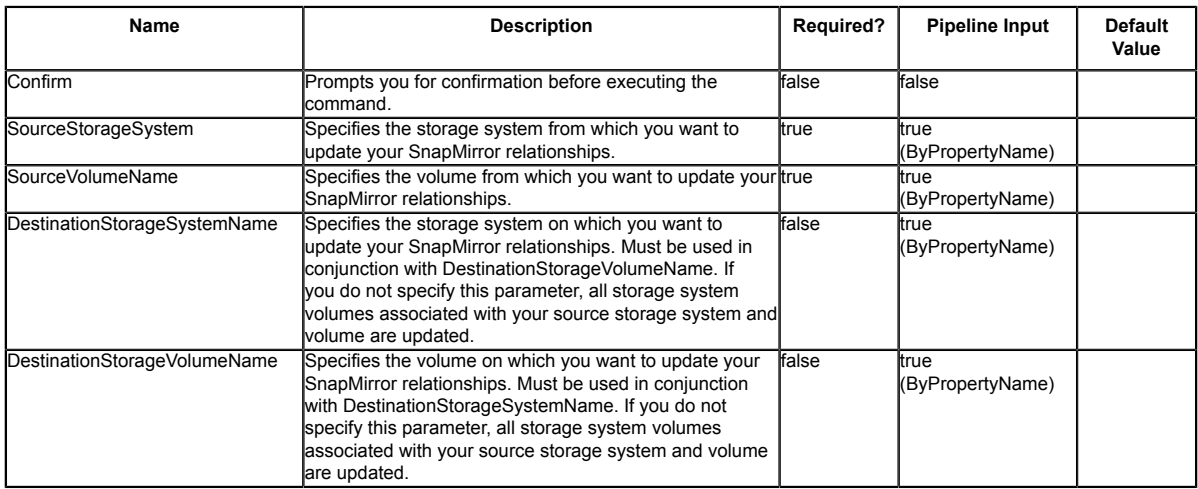

## **Input Type**

Object, String, Int64, SwitchParameter Input allows for a volume, logical disk, or a commaseparated list SMB shares for which you want to invoke SnapMirror updates. The resources can be specified as a list of strings or objects. The following types are allowed: string; SnapDrive.Nsf.Interfaces.SDCIFSShare; SDStorageResource

### **Return Values**

SnapDrive.Nfs.Interfaces.SDSnapMirrorRelationship SnapDrive.Interfaces.SDSnapMirrorInfo returns SnapMirror relationship information.

### **Examples**

#### **Example 1: Updating SnapMirror for a single share**

Invoke-SdSnapMirrorUpdate -path "\\fileserver\sqlshare"

In this example syntax, you determine the underlying storage footprint for \\fileserver<br>\sqlshare, and initiate a SnapMirror update on the underlying volume, provided that the<br>SnapMirror relationship is created and initial

```
PS C:\Users\administrator.NEXTGEN> Invoke-SdSnapMirrorUpdate -Path \\CIFS_SERV
\snapvault_source -Verbose
VERBOSE: Validating input paths.
VERBOSE: SMB Share : \\CIFS_SERV\snapvault_source
VERBOSE: Updating SnapMirror.
SnapMirrorRelationshipType :
SnapMirrorPolicyName :
                                           : vserver : snapvault_source ==> vserver : snapvault_dest<br>: snapmirrored
SnapMirrorState : snapmirrored
```
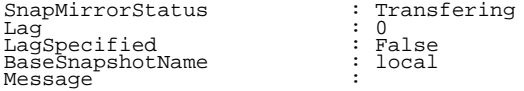

VERBOSE: Operation successful.

#### **Example 2: Updating your vault for a single share**

Invoke-SdSnapMirrorUpdate -path "\\fileserver\sqlshare" -snapshot "weeklybackup"

In this example syntax, you determine the underlying storage footprint for \\fileserver \sqlshare, and initiate a SnapVault update on the underlying volume.

```
PS C:\Users\administrator.NEXTGEN> Invoke-SdSnapMirrorUpdate -Path \\CIFS_SERV<br>\snapvault_source -Snapshot local -Verbose<br>VERBOSE: Validating input paths.<br>VERBOSE: SMB Share : \\CIFS_SERV\snapvault_source<br>VERBOSE: Updating
SnapMirrorRelationshipType :
```

```
SnapMirrorPolicyName<br>SnapMirrorRelationship
                                    vserver1 : snapvault_source ==> vserver1 : snapvault_dest<br>snapmirrored<br>Transfering
SnapMirrorState
SnapMirrorStatus : T<br>Lag : ...
Lag : 0
LagSpecified : False
BaseSnapshotName : DATA
Message<sup>®</sup>
```
VERBOSE: Operation successful.

#### **Example 3: Updating SnapMirror for a disk**

Invoke-SdSnapMirrorUpdate -Path E:

In this example syntax, you determine the underlying storage footprint for disk drive E:, and initiate a SnapMirror update on the underlying volume, provided that the SnapMirror relationship is created and initialized.

#### **Example 4: Updating all SnapMirror destination storage system volumes**

Invoke-SdSnapMirrorUpdate -SourceStorageSystem sdw\_jenkins\_vserver -SourceVolumeName VOLUME01 -Verbose

In this example syntax, you update all destination storage system volumes associated with the source storage system and volume.

VERBOSE: Updating Snapmirror..

```
SnapMirrorRelationshipType :
SnapMirrorPolicyName<br>SnapMirrorRelationship
                                : sdw_jenkins_vserver : VOLUME01 ==> sdw_jenkins_vserver :
  vserver01
SnapMirrorState : snapmirrored<br>SnapMirrorStatus : Transfering<br>Lag
SnapMirrorStatus<br>Lag
Lag : 0
LagSpecified : False
                                 snapmirror.e0f01251-4d32-11dc-
a3b0-123478563412_2147485514.2013-07-17_143103
Message
SnapMirrorRelationshipType :
SnapMirrorPolicyName
```

```
: sdw_jenkins_vserver : VOLUME01 ==> sdw_jenkins_vserver :
 VOLUME01_Sec
SnapMirrorState : snapmirrored
SnapMirrorStatus : Transfering
Lag : 0
LagSpecified : False
LagSpecified : False<br>BaseSnapshotName : TEST_TEST
Message<sup>®</sup>
```
VERBOSE: Operation Successful.

### **Example 5: Updating specified SnapMirror destination storage system volumes**

Invoke-SdSnapMirrorUpdate -SourceStorageSystem sdw\_jenkins\_vserver -SourceVolumeName VOLUME01 -DestinationStorageSystemName sdw\_jenkins\_vserver -DestinationStorageVolumeName VOLUME01\_Sec -Verbose

In this example syntax, you update specific destination storage system volumes associated with the source storage system and volume.

VERBOSE: Updating Snapmirror..

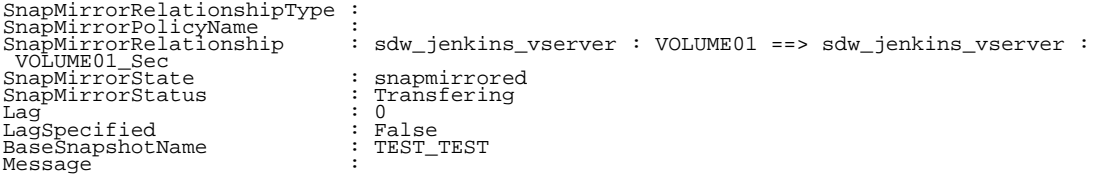

VERBOSE: Operation Successful.

# **Mount-SdSnapshot**

Facilitates mounting SMB shares from the specified Snapshot copy as a different set of shares.

# **Syntax**

Mount-SdSnapshot [-Path] <Object[]> [-Snapshot] <String> [[-StorageSystem] <String>] [[-<br>VolumeName] <String>] [[-PrefixForVolumeClone] <String>] [[-MountPath] <Object[]>] [-Host<br><String>] [-WhatIf] [-Confirm] [<CommonPara

# **Detailed Description**

Facilitates mounting a SMB shares from the specified Snapshot copy as a different set of shares. You can use this cmdlet to perform backup verification. Mount the database and log shares from the Snapshot copy and perform your verification operations. The mounted share names are automatically appended with a unique identifier. For example, if the original share is \\SQLFileServer \DBShare, the mounted share name is \\SQLFileServer\DBShare-GUID. (\\SQLFileServer \DBShare-73111E50-E7C2-49B7-8A63-7279512CB09B) The ACLs on the mounted share are same as the original share. To mount the shares from a secondary Snapshot copy, you must specify the storage system and volume. Ensure that the aggregate of the volume that is the source of the FlexClone operation is assigned to the virtual storage server aggregates list. This cmdlet is only supported in SMB 3.0 environments. Related cmdlets: Get-SdSnapshot, Remove-SdSnapshot, Rename-SdSnapshot, New-SdSnapshot, Dismount-SdSnapshot

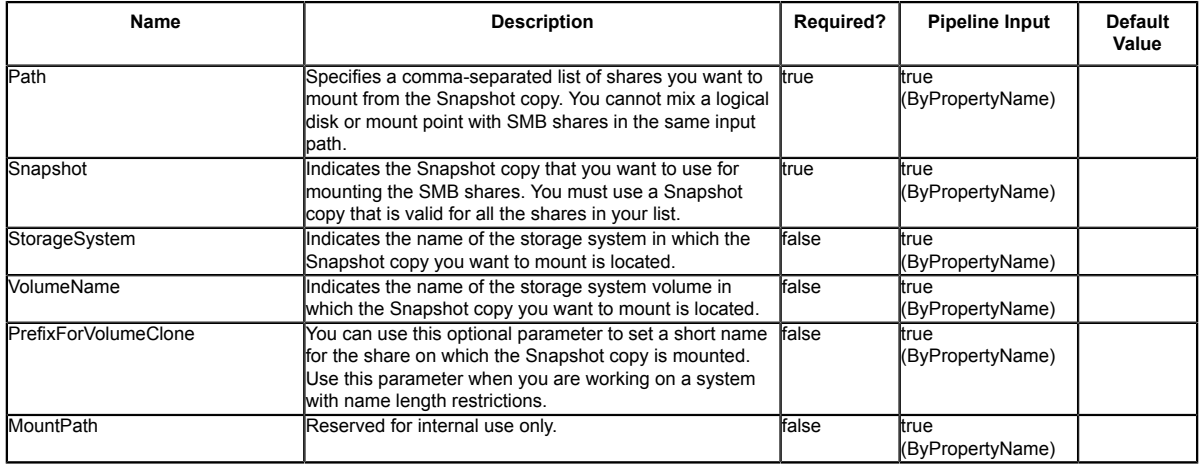

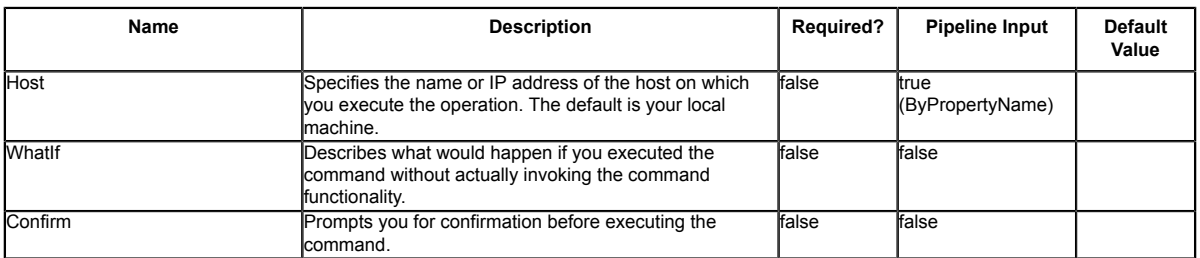

Object[], String, SwitchParameter Comma-separated list of shares to mount from the Snapshot copy.

## **Return Values**

SnapDrive.Nfs.Interfaces.SnapConnectResult Result of the SnapConnect operation.

### **Examples**

### **Example 1: Mounting shares from a specified backup**

```
Mount-SdSnapshot -Path "\\SQLFileserver\DBShare","\\SQLFileserver\LogShare" -snapshot
 "weekly_backup"
This example syntax mounts your shares from "weekly backup".
```
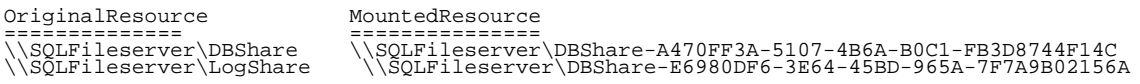

### **Example 2: Mounting shares from piped Snapshot copies that start with "weekly" in the name.**

Get-SdSnapshot \\SQLFileserver\DBShare -Snapshot weekly\* | Mount-SdSnapshot "\\SQLFileserver \dbshare","\\SQLFileserver\logshare"

This example syntax mounts specified shares from Snapshot copies that start with "weekly." The shares you want to mount must be on the same volume.

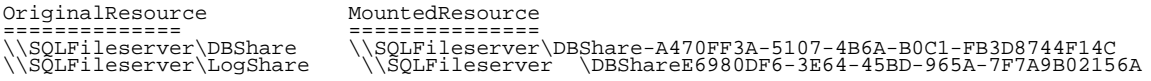

### **Example 3: Mounting shares from the specified secondary Snapshot copy**

Mount-SdSnapshot -Path "\\SQLFileserver\DBShare","\\SQLFileserver\LogShare" -snapshot "weekly\_snap" -storagesystem mirror\_vserver -volume dbmirrorvolume

This example mounts the specified shares from the specified secondary Snapshot copy.

OriginalResource MountedResource -----------<br>\\SQLFileserver\DBShare<br>\\SQLFileserver\LogShare \\SQLFileserver\DBShare \\DRSQLFileServer\DBShare-A470FF3A-5107-4B6A-B0C1-FB3D8744F14C \\SQLFileserver\LogShare \\DRSQLFileServer\DBShare-E6980DF6-3E64-45BD-965A-7F7A9B02156A

### **Example 4: Mounting shares using a prefix**

Mount-SdSnapshot -Path \\172.17.165.40\capital\_vol\_share -Snapshot Newtest - PrefixForVolumeClone capitalShare

This example syntax creates a short name for the share on which you mount the Snapshot copy.

Resource ConnectedResource --------<br>\\172.17.165.40\capital\_vol\_share \\JENKINS-CIFS\capitalShare030713155542929

# **New-SdSMBShare**

Provisions SMB shares using templates that encapsulate best practices for provisioning shares for different types of applications.

## **Syntax**

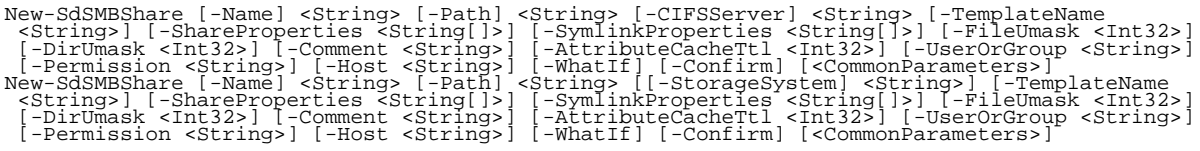

## **Detailed Description**

Provisions SMB shares using templates that encapsulate best practices for provisioning shares for different types of applications. Get the provisioning templates from the "templates" folder in your install directory. This cmdlet is supported in clustered Data ONTAP 8.2 and later. Related cmdlets: New-SdVolume

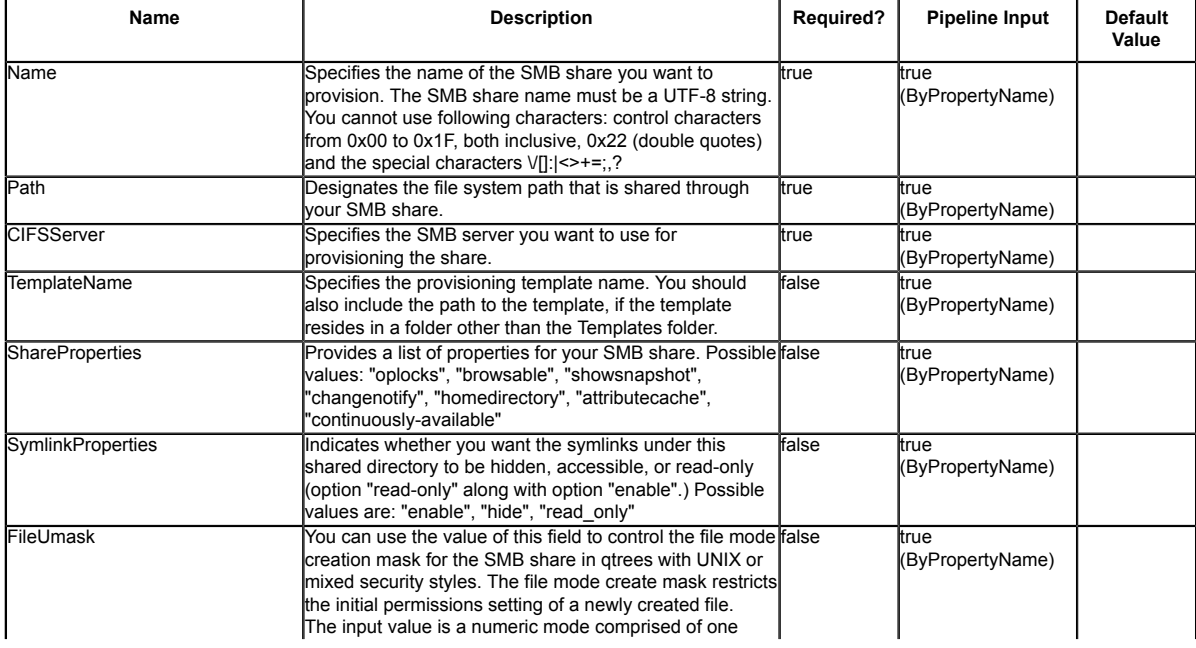

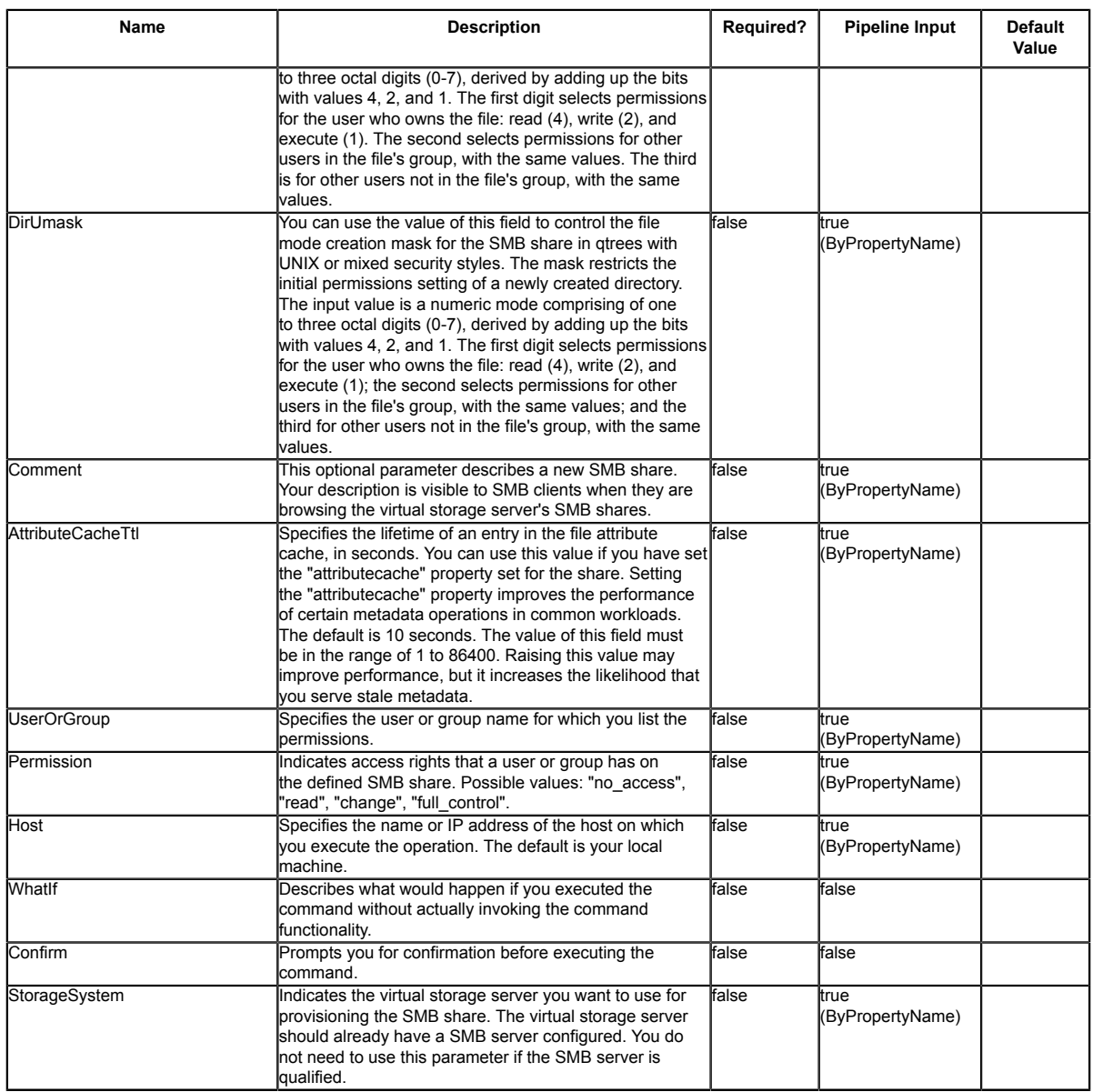

String, String[], Int32, SwitchParameter

### **Return Values**

SnapDrive.Nsf.Interfaces.SDCIFSShare SnapDrive.Nsf.Interfaces.SDCIFSShare returns the SMBshare that was provisioned.

## **Examples**

### **Example 1: Provisioning shares for HyperV**

New-SdSMBShare -Path / -Name HyperVShare -CIFSServer HyperVFileServer -TemplateName "C: \program files\SnapDrive\HyperVVHDxProvTemplate.xml"

This example syntax provisions a share for Hyper-V using the specified template.

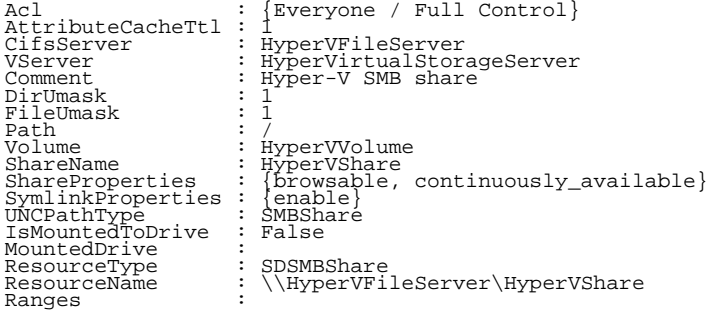

# **New-SdSnapshot**

Creates Snapshot copies of specified Windows disks or SMB shares.

# **Syntax**

New-SdSnapshot [-Path] <Object[]> [[-Snapshot] <String>] [-NoCleanUpOnError] [-UpdateMirror]<br> [-Host <String>] [-WhatIf] [-Confirm] [<CommonParameters>]

## **Detailed Description**

Creates Snapshot copies of specified Windows disks or SMB shares. Related cmdlets: Get-SdSnapshot, Remove-SdSnapshot and Rename-SdSnapshot

### **Parameters**

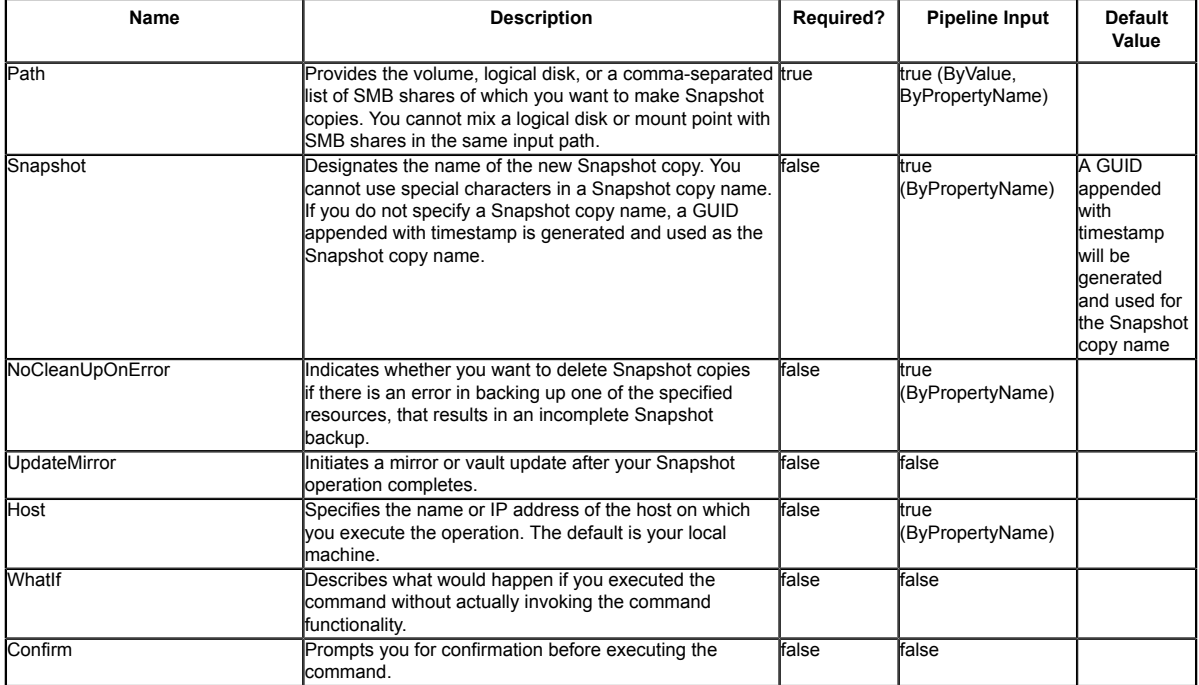

## **Input Type**

Object[], String, SwitchParameter Volume, logical disk, or a comma-separated list of SMB shares of which you want to take a Snapshot copy. The SMB shares can be specified as list of strings or

list of objects. The following types are allowed: string; SnapDrive.Nsf.Interfaces.SDCIFSShare; **SDStorageResource** 

## **Return Values**

SnapDrive.Nsf.Interfaces.SDSnapshot The object corresponding to the new Snapshot copy that was created.

## **Examples**

### **Example 1: Backing up the specified SMB shares**

New-SdSnapshot -Path "\\fileserver\sqlshare","\\fileserver\sqlshare2" -Snapshot "sql\_snap" This example syntax backs up the SMB shares by creating Snapshot copies of the corresponding volumes using Snapshot name sql\_snap.

### **Example 2: Backing up the specified disk**

New-SdSnapshot -Path E: -Snapshot "sql\_snap"

This example syntax backs up the disk drive by creating Snapshot copies of the corresponding volumes using Snapshot name sql\_snap.

# **New-SdVolume**

Provisions volumes using templates that encapsulate best practices for provisioning volumes for different types of applications.

# **Syntax**

```
New-SdVolume [-Name] <String> [-Aggregate] <String> [-Size] <String> [-JunctionPath]
New-Survium enternament -String> [-String> [-String>] [-String> [-String> [-String>] [-Comment <String>] [-<br>AntivirusOnAccessPolicy <String>] [-ExportPolicy <String>] [-FlexCacheCachePolicy {-TlexCacheFillPolicy <formation
AntivirusOnAccessPollcy <String>] [-Exporiblicy <String>] [-PlexCachePollcy <String>] [-TheCachePollcy <String>] [-TheCachePollcy <String>] [-TheCachePollcy <String>] [-TheCachePollcy (Figure (Figure (Figure (Figure )] [-S
 [-DeferDeletePrefix <String>] [-TargetFreeSpace <Int32>] [-Trigger <String>] [-DestroyList
 <String>] [-Host <String>] [-WhatIf] [-Confirm] [<CommonParameters>]
```
# **Detailed Description**

Provisions volumes using templates that encapsulate best practices for provisioning volumes for different types of applications. Get the provisioning templates from the "templates" folder in your install directory. This cmdlet is supported in clustered Data ONTAP 8.2 and later. Related cmdlets: Remove-SdVolume

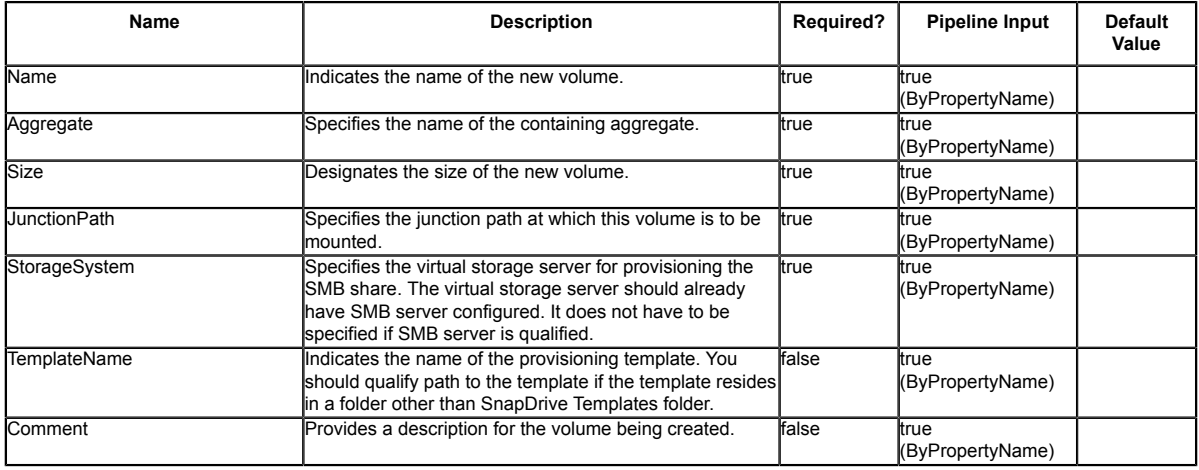

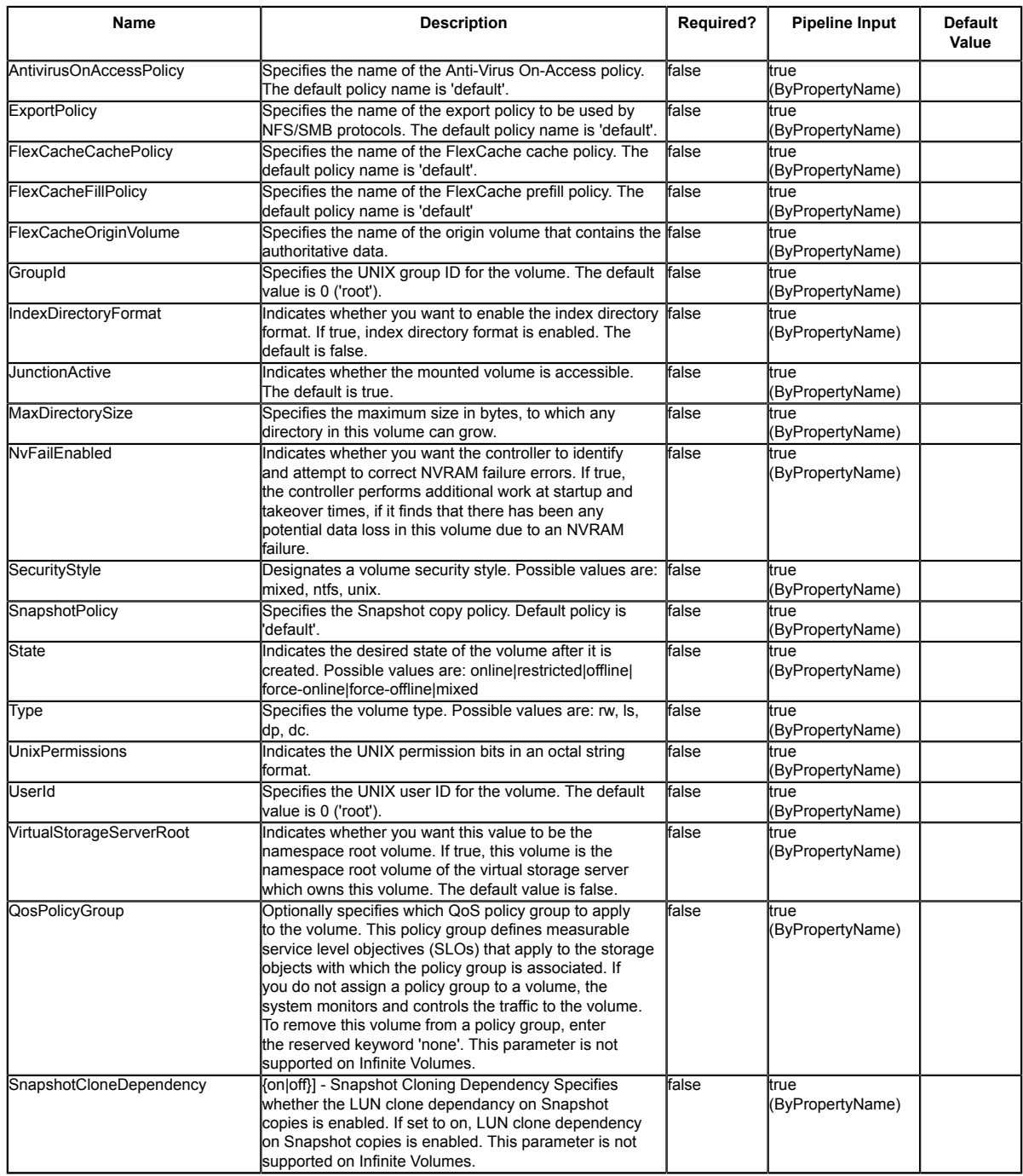

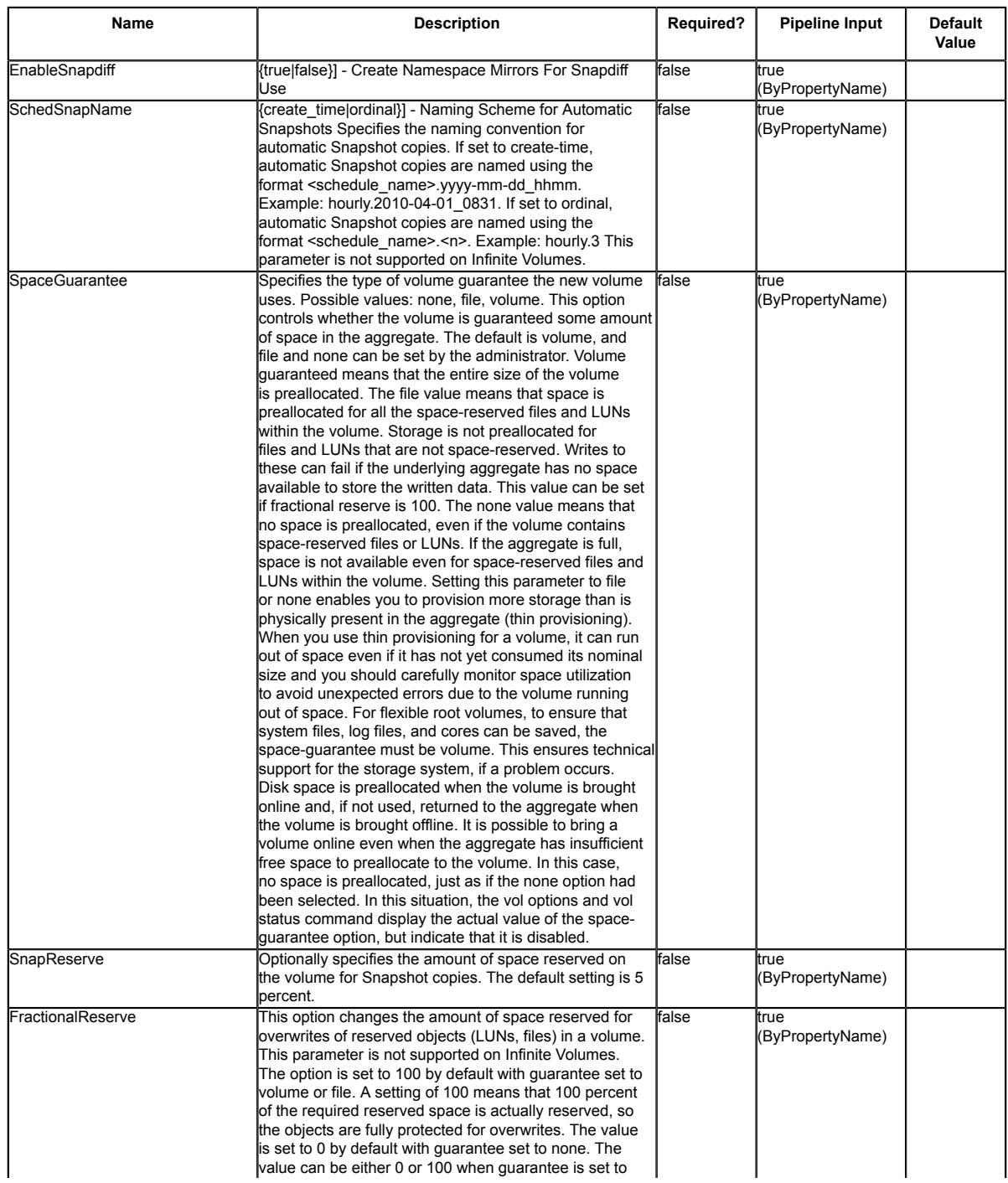

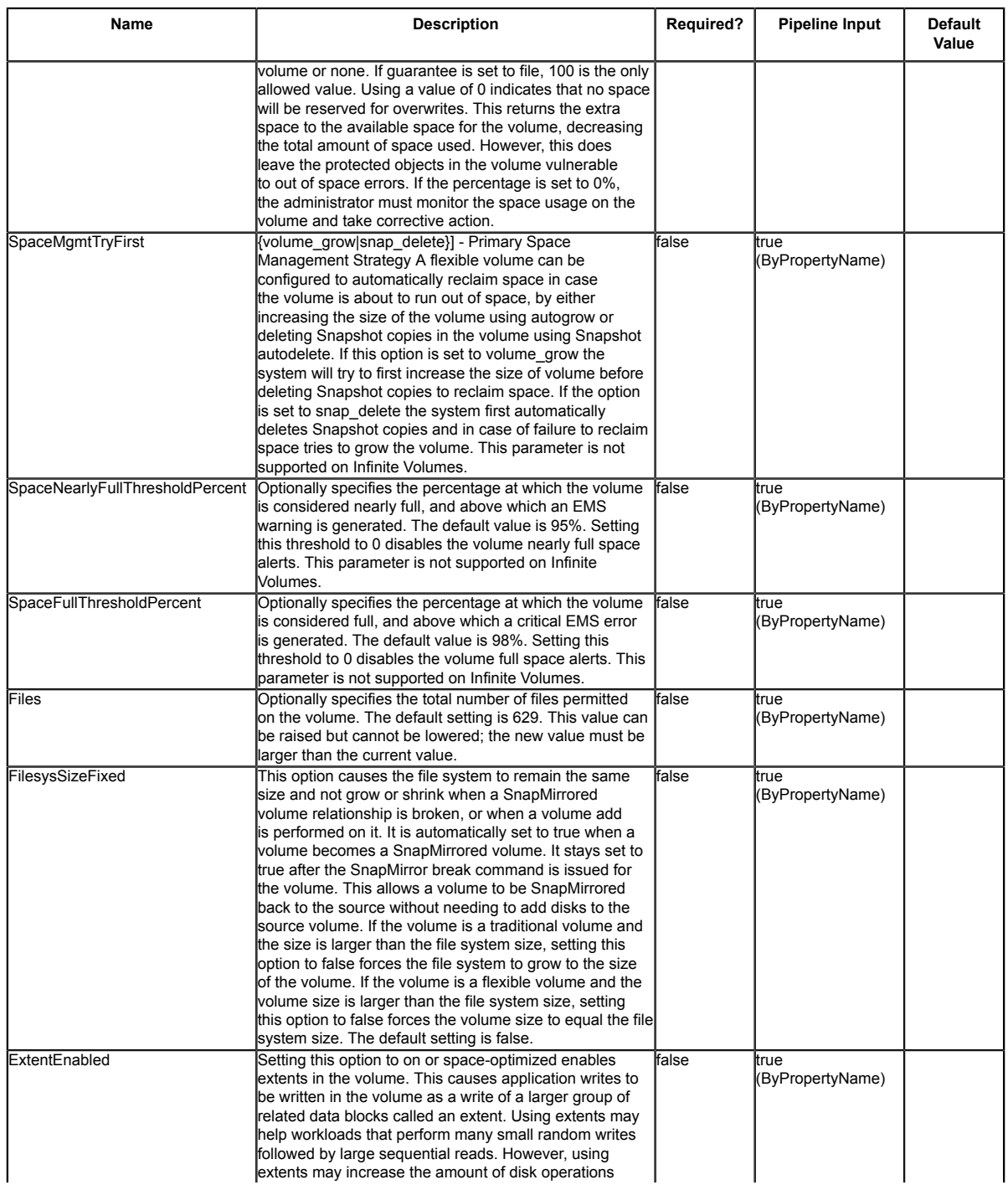

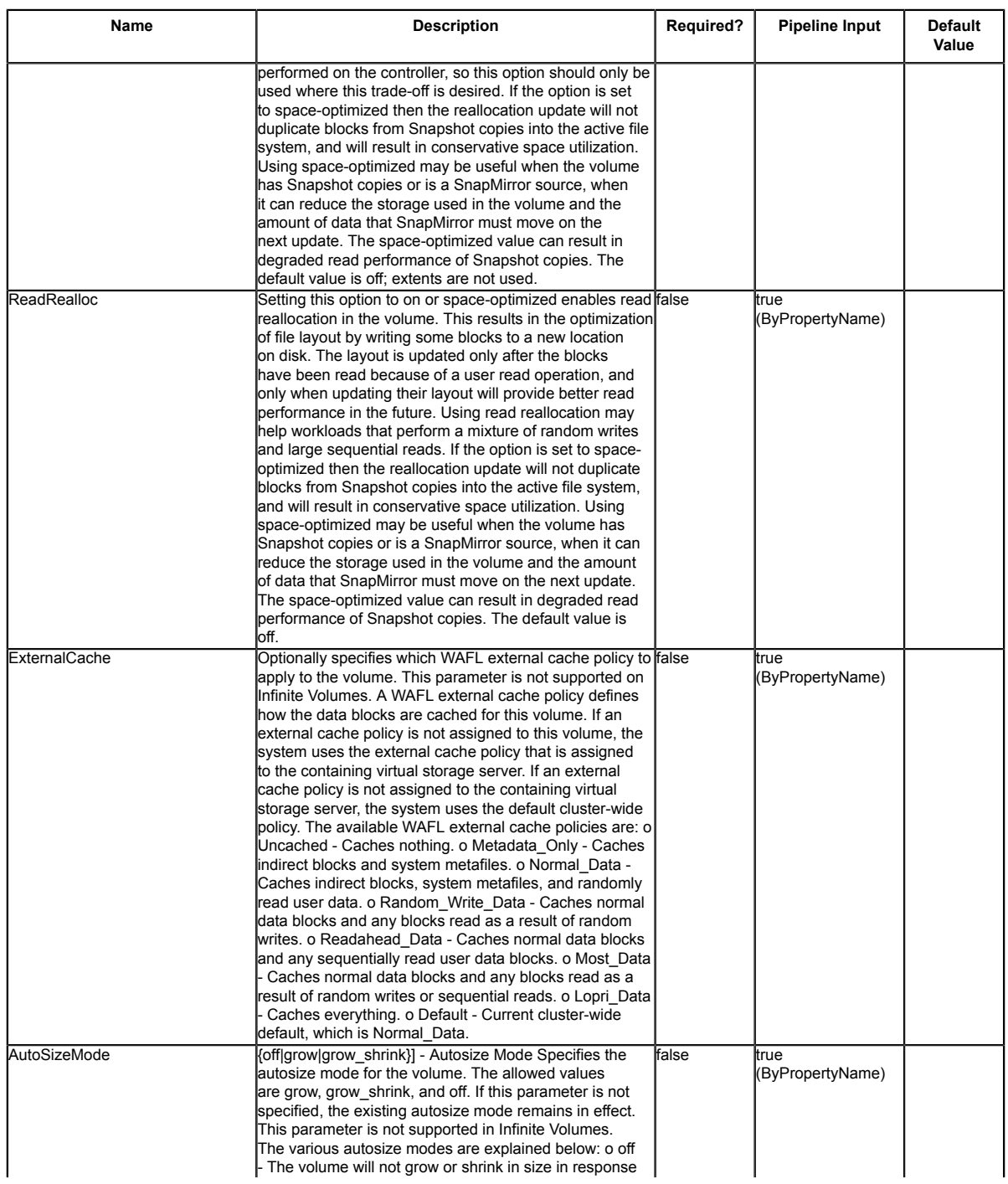

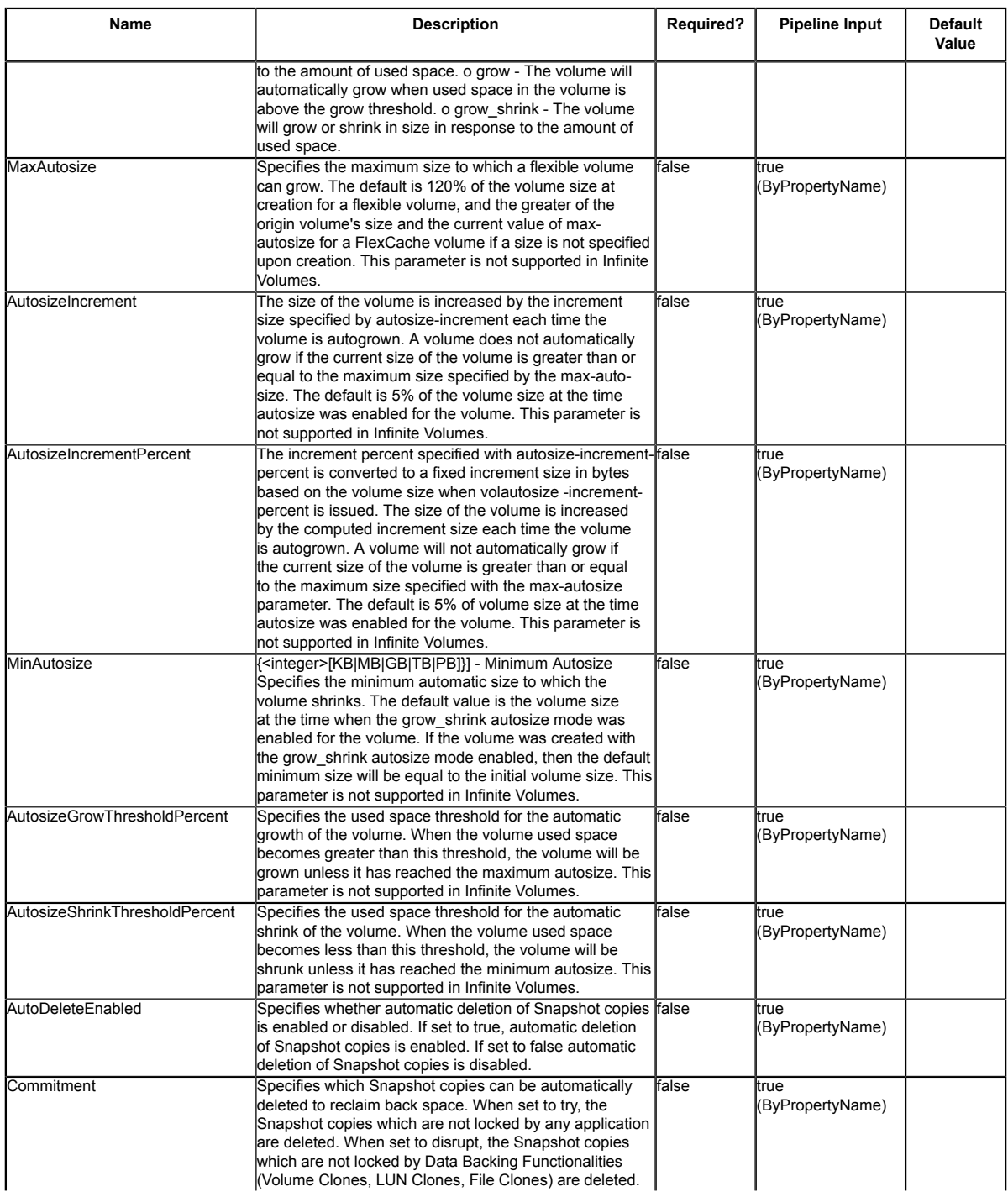

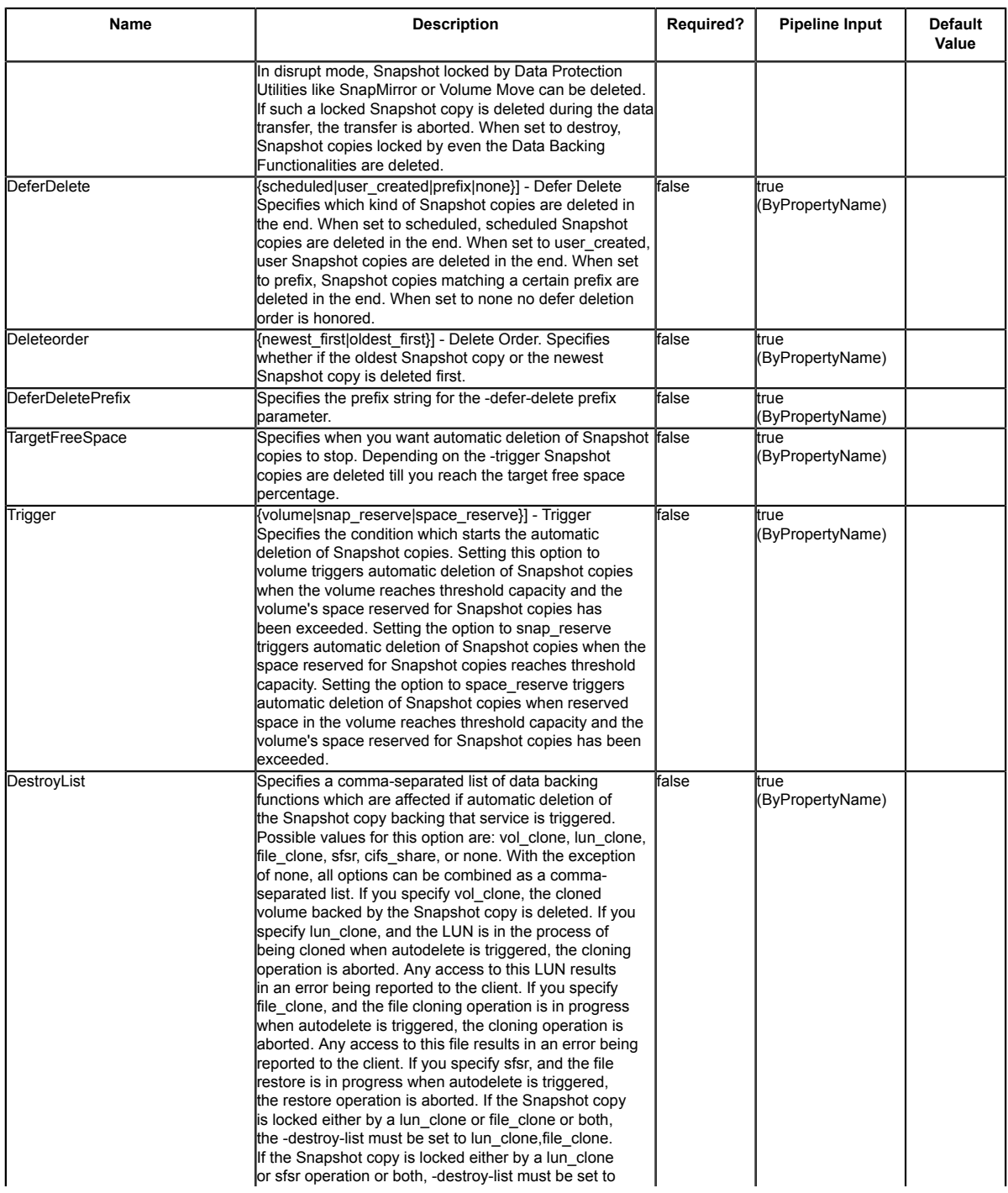

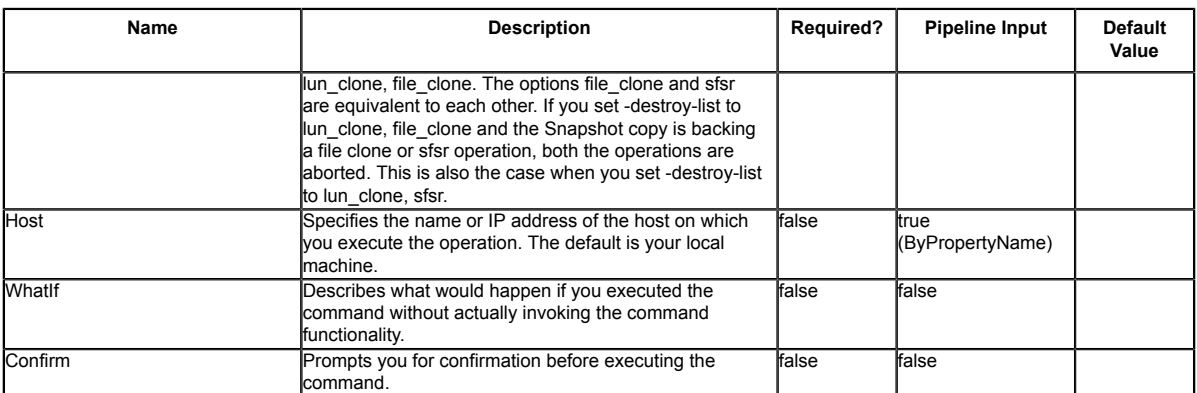

String, Int32, Boolean, Decimal, SwitchParameter

### **Return Values**

SnapDrive.Nsf.Interfaces.SDStorageVolume SnapDrive.Nsf.Interfaces.SDStorageVolume returns the volume that was provisioned.

### **Examples**

### **Example 1: Provisioning a storage system volume using a template**

New-SdVolume -Name sqldbvolume -Aggregate sqldbaggregate -JunctionPath /sqldbvolume<br>-TemplateName C:\Program Files\SnapDrive\Templates\HyperVVHDxProvTemplate.xml -Size 128GB -<br>StorageSystem sqlvirtualstorageserver

This example provisions a storage system volume using the specified template.

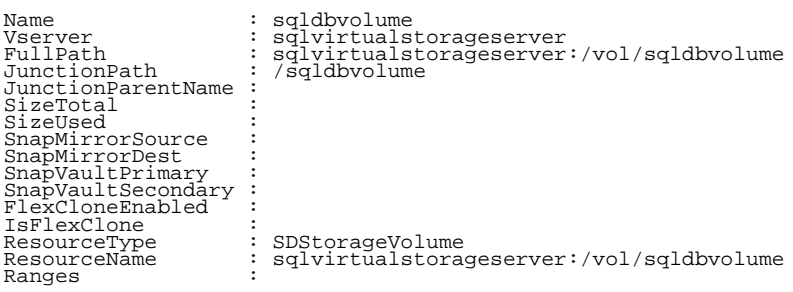

# **Remove-SdSMBShare**

Removes one or more SMB shares from your storage system.

## **Syntax**

```
Remove-SdSMBShare [-Path] <Object[]> [-Host <String>] [-WhatIf] [-Confirm]
 [<CommonParameters>]
```
## **Detailed Description**

Removes one or more SMB shares from your storage system. This cmdlet is supported in clustered Data ONTAP 8.2 and later.

### **Parameters**

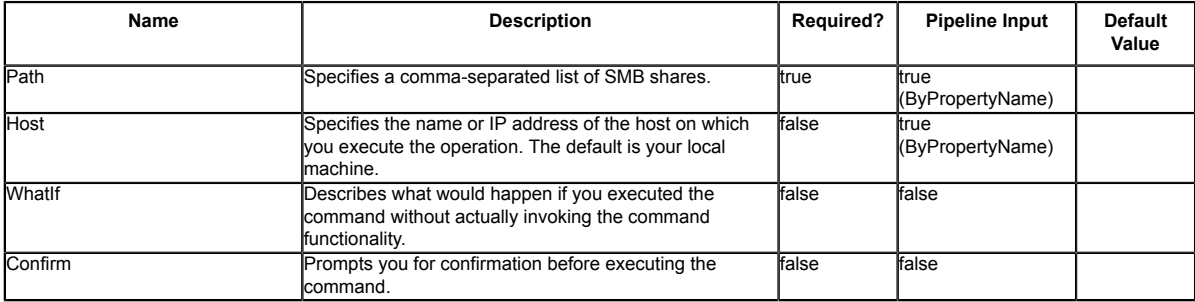

## **Input Type**

Object [], String, SwitchParameter Comma-separated list of SMB shares.

## **Return Values**

N/A

## **Examples**

### **Example 1: Removing an SMB share**

Remove-SdSMBShare -Path \\JENKINS-CIFS\RemoveShare03 -Verbose This example syntax removes SMB share "RemoveShare03" from your storage system.

VERBOSE: Validating input paths

VERBOSE: Cifs Share : \\JENKINS-CIFS\RemoveShare03 VERBOSE: cifsShares 'RemoveShare03' will be removed Remove-SdSMBShare cifsShares 'RemoveShare03' will be removed Do you want to continue?  $\lbrack$  [N] No [L] No to All [S] Suspend [?] Help (default is "Y"): y VERBOSE: Removing CIFS share.. VERBOSE: Operation Successful.

#### **Example 2: Removing multiple SMB shares**

Remove-SdSMBShare -Path \\JENKINS-CIFS\RemoveShare01,\\172.17.165.40\RemoveShare02 -Verbose

This example syntax removes SMB share "RemoveShare01," and "RemoveShare02" from the your storage system.

VERBOSE: Validating input paths VERBOSE: Cifs Share : \\JENKINS-CIFS\RemoveShare01 VERBOSE: Cifs Share : \\172.17.165.40\RemoveShare02 VERBOSE: cifsShares 'RemoveShare01' will be removed cifsShares 'RemoveShare02' will be removed Remove-SdSMBShare cifsShares 'RemoveShare01' will be removed cifsShares 'RemoveShare02' will be removed Do you want to continue? [Y] Yes [A] Yes to All [N] No [L] No to All [S] Suspend [?] Help (default is "Y"): a VERBOSE: Removing CIFS share.. VERBOSE: Operation Successful.

# **Remove-SdSnapMirrorPolicyRule**

Removes the rules from the SnapMirror policy associated with the SnapVault relationship.

## **Syntax**

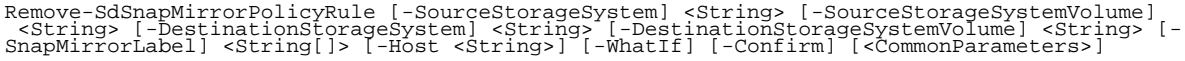

## **Detailed Description**

Removes the rules from the SnapMirror policy associated with the SnapVault relationship. Rrelated cmdlets: Set-SdSnapMirrorPolicyRule, Get-SdSnapMirrorPolicyRule

## **Parameters**

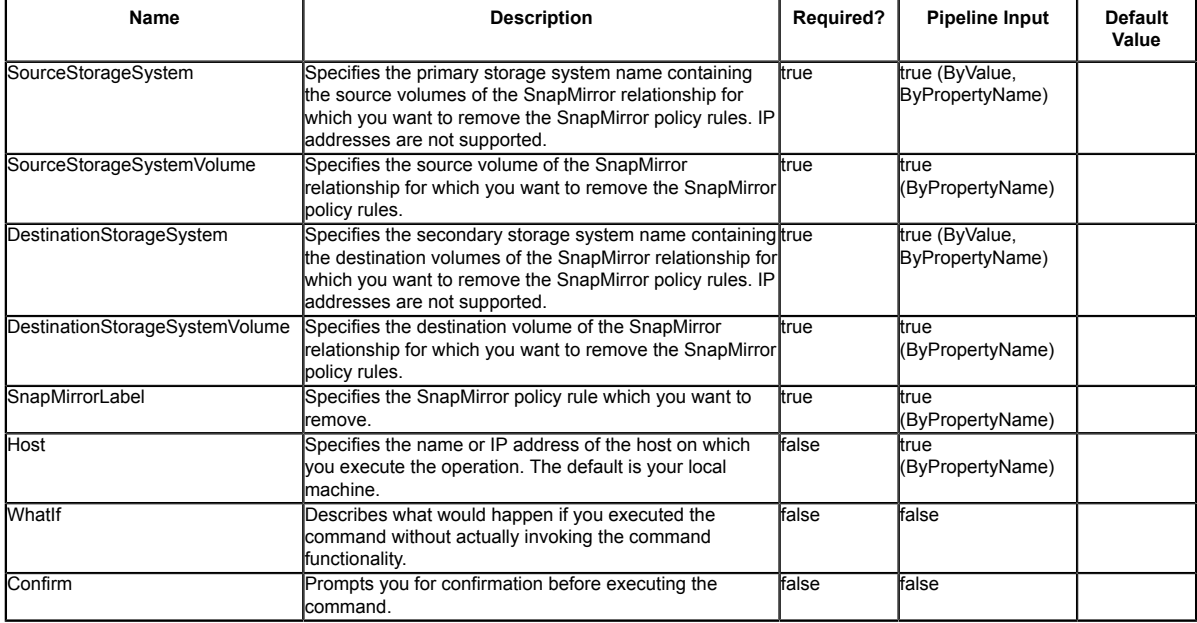

# **Input Type**

String, String[], SwitchParameter

## **Return Values**

SnapDrive.Nsf.Interfaces.RetentionPolicyRule

## **Examples**

### **Example 1: Removing SnapMirror policy rule information from the policy for a SnapMirror relationship**

Remove-SdSnapMirrorPolicyRule -SourceStorageSystem vs01 -SourceStorageSystemVolume src\_vol01<br>-DestinationStorageSystem vs02 -DestinationStorageSystemVolume dest\_vol01 -SnapMirrorLabel<br>-myWeekly,myMonthly -verbose -Confirm:

Removes the SnapMirror policy rules (myWeekly, myMonthly) from the policy on the specified relationship.

# **Remove-SdSnapshot**

Removes Snapshot copies created on Windows disks, SMB shares, or storage system volumes.

# **Syntax**

Remove-SdSnapshot [-Path] <Object[]> [-Snapshot] <String[]> [-Host <String>] [-WhatIf] [-Confirm] [<CommonParameters>]

# **Detailed Description**

Removes Snapshot copies created on Windows disks, SMB shares, or storage system volumes. Related cmdlets: New-SdSnapshot, Rename-SdSnapshot, and Restore-SdSnapshot

## **Parameters**

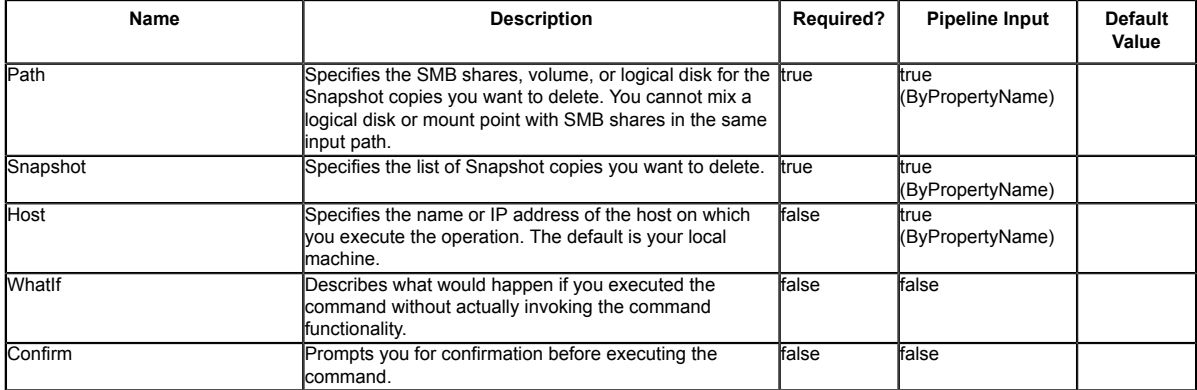

## **Input Type**

Object[], String, String[], SwitchParameter You can specify the input type as a list of the resources belonging to the Snapshot copy you want to delete. The resources must be SMB shares, volumes, or logical disks. You can specify resources as a list of strings or objects. The following types are allowed: string; SnapDrive.Nsf.Interfaces.SDCIFSShare; SDStorageResource

## **Return Values**

SnapDrive.Nsf.Interfaces.SDSnapshot The object corresponding to the Snapshot copies you want to delete.

## **Examples**

### **Example 1: Removing a Snapshot copy on a SMB share**

Remove-SdSnapshot -Path "\\172.17.12.101\share" -Snapshot "snapshot\_1"

This example syntax removes the Snapshot copy snapshot\_1 created on SMB share \ \172.17.12.101\share.

### **Example 2: Removing specified Snapshot copies on multiple SMB shares**

Remove-SdSnapshot -Path "\\172.17.12.101\share1","\\172.17.12.101\share2" -Snapshot "snapshot\_1","snapshot\_2"

This example removes Snapshot copies snapshot\_1 and snapshot\_2 created on SMB shares \ \172.17.12.101\share1 and \\172.17.12.101\share2.

### **Example 3: Removing a new Snapshot copy on a SMB share**

New-SdSnapshot -Path "\\172.17.12.101\share" | Remove-SdSnapshot

This example removes the new Snapshot copy on SMB share  $\172.17.12.101\sh{$ .

### **Example 4: Removing a Snapshot copy on a disk**

Remove-SdSnapshot -Path D: -Snapshot "snapshot\_1" This example syntax removes the Snapshot copy snapshot\_1 created on the disk drive D:.

# **Remove-SdStorageConnectionSetting**

Removes the storage connection, transport, and credential settings from the configuration repository for one or more storage system or virtual storage server.

# **Syntax**

```
Remove-SdStorageConnectionSetting [-StorageSystem] <String[]> [-HostOnly] [-PassThru] [-<br>LegacyContext] [-Host <String>] [-WhatIf] [-Confirm] [<CommonParameters>]<br>Remove-SdStorageConnectionSetting -All [-HostOnly] [-PassTh
Host <String>] [-WhatIf] [-Confirm] [<CommonParameters>]
```
# **Detailed Description**

Removes the storage connection, transport and credential settings from the configuration repository for one or more storage system or virtual storage server. Related cmdlets: Set-SdStorageConnectionSetting and Get-SdStorageConnectionSetting

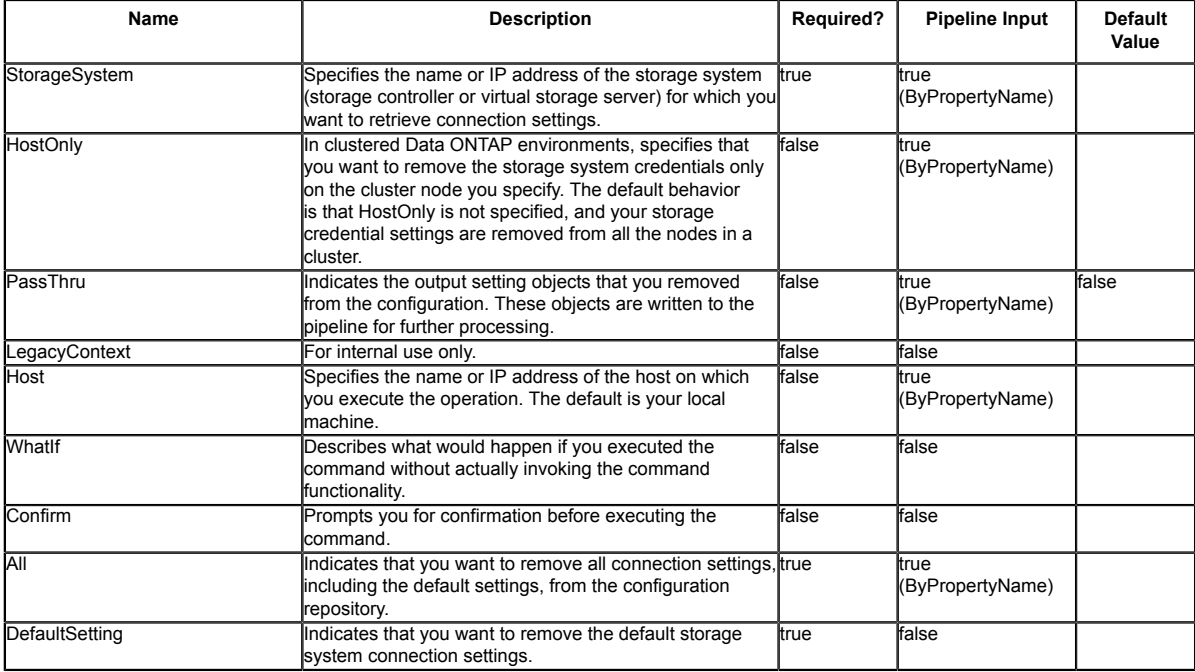

String, String[], SwitchParameter

## **Return Values**

SnapDrive.Nsf.Interfaces.SDStorageConnectionSetting,

SnapDrive.Nsf.Interfaces.SDStorageConnectionSettingBase Settings for a storage system connection removed from the configuration repository. Processed default settings return SnapDrive.Nsf.Interfaces.SDStorageConnectionSettingBase while processed named connection settings return SnapDrive.Nsf.Interfaces.SDStorageConnectionSetting.

# **Examples**

### **Example 1: Removing named connection settings**

Remove-SdStorageSystemSetting -StorageSystem vmStorageServer,sqlServer -PassThru

This example syntax removes the specified vmStorageServer and sqlServer storage system connection settings.

### **Example 2: Removing all connection settings**

```
Remove-SdStorageConnectionSetting -All -PassThru
```
This example syntax removes all the connection settings, including the default connection settings.

### **Example 3: Removing default storage connection settings**

Remove-SdStorageConnectionSetting -DefaultSetting -PassThru

This example syntax removes the default storage system connection settings. You can use the default settings to attempt a connection to any system that is not explicitly configured.

### **Example 4: Removing pipeline storage connection settings**

\$settings = Get-SdStorageConnectionSetting \$settings | Remove-SdStorageConnectionSetting -PassThru -confirm:\$false

This example syntax retrieves the existing storage connection settings. In this case,<br>they are "wmStorageServer" and "sharePointServer". Then the example pipes those names as<br>the connection settings to be removed. Because

# **Remove-SdVolume**

Removes a volume from your storage system.

# **Syntax**

Remove-SdVolume [-Volume] <String> [-StorageSystem] <String> [-Host <String>] [-WhatIf] [- Confirm] [<CommonParameters>]

# **Detailed Description**

Removes a volume from your storage system. When you remove a volume using this cmdlet, Remove-SdVolume dismounts your volume, brings it offline, and deletes it. You can remove one volume at a time, only. You cannot remove volumes that are in a SnapMirror relationship. When you remove volumes, any active LUNs or shares on the volume are also removed. This cmdlet is supported in clustered Data ONTAP 8.2 and later.

## **Parameters**

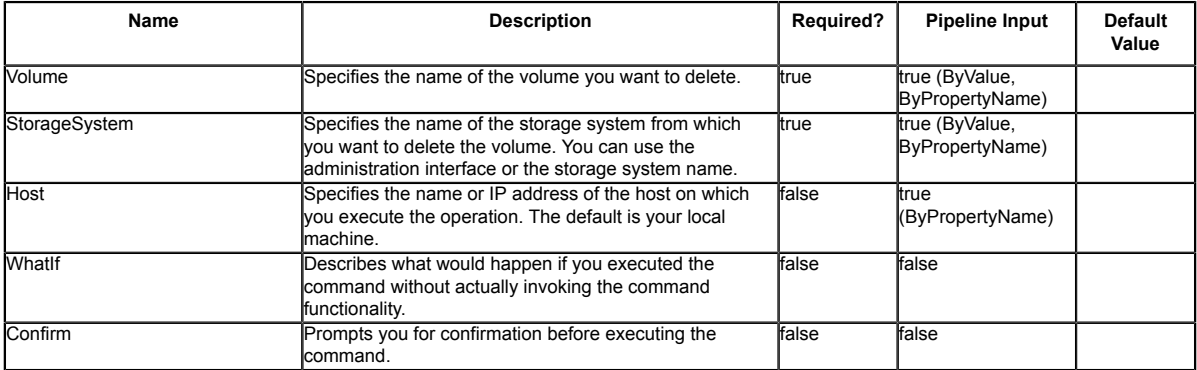

## **Input Type**

String, SwitchParameter

## **Return Values**

N/A

## **Examples**

### **Example 1: Removing a volume**

Remove-SdVolume -Volume TestRemoval01 -StorageSystem 172.17.165.39 -Verbose

This example syntax removes volume TestRemoval01 from storage system 172.17.165.39.

VERBOSE: volume 'TestRemoval01' will be removed

Remove-SdVolume volume 'TestRemoval01' will be removed Do you want to continue? [Y] Yes [A] Yes to All [N] No [L] No to All [S] Suspend [?] Help (default is "Y"): y VERBOSE: Removing volume: TestRemoval01 VERBOSE: Operation Successful.

# **Rename-SdSnapshot**

Renames Snapshot copies created on a Windows disk or SMB share.

## **Syntax**

```
Rename-SdSnapshot [-Path] <Object[]> [-Snapshot] <String> [-NewName] <String> [-Host<br><String>] [-WhatIf] [-Confirm] [<CommonParameters>]<br>Rename-SdSnapshot [-StorageSystem] <String> [-VolumeName] <String> [-Snapshot] <Strin
```
# **Detailed Description**

Renames Snapshot backups created on a Windows disk or SMB share. In SAN environments, your new Snapshot backup name is not case sensitive. Related cmdlets: New-SdSnapshot and Remove-**SdSnapshot** 

## **Parameters**

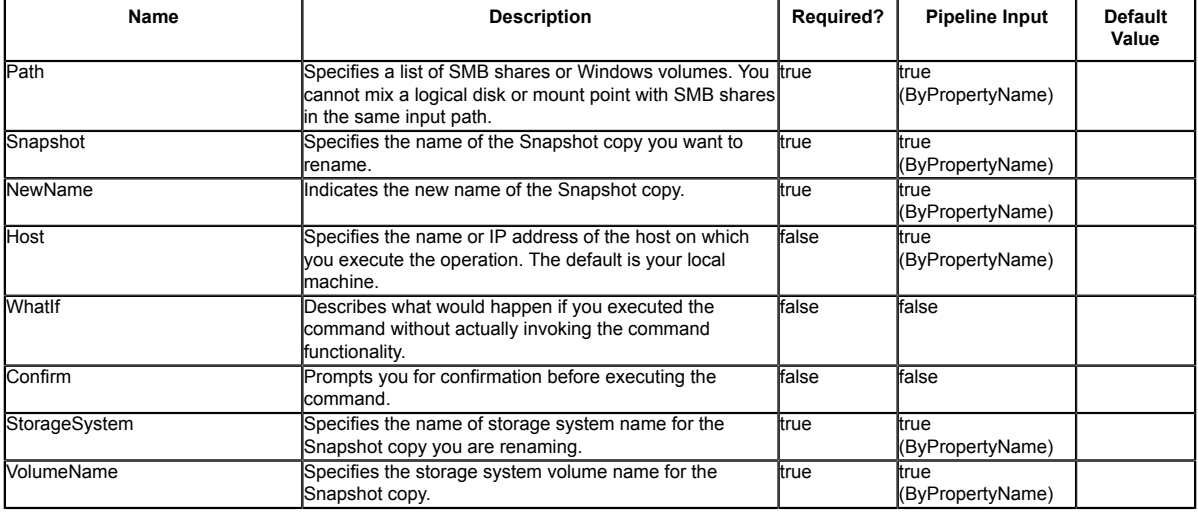

# **Input Type**

Object[], String, SwitchParameter SMB share or Windows disk for which a Snapshot copy is to be renamed.

### **Return Values**

SnapDrive.Nsf.Interfaces.Snapshot SDSnapshot object which is a result of rename operation.

### **Examples**

### **Example 1: Rename a single Snapshot copy**

Rename-SdSnapshot -Path \\SQLCIFSServer\SalesDBShare -Snapshot MySnap -NewName MyNewSnap This example renames a Snapshot copy from MySnap to MyNewSnap.

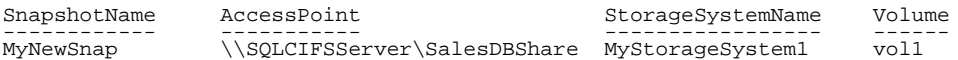

### **Example 2: Rename a Snapshot copy on two SMB shares**

Rename-SdSnapshot -Path \\SQLCIFSServer1\SalesDBShare,\\SQLCIFSServer2\MarketDBShare - Snapshot MySnap -NewName MyNewSnap

This example renames a Snapshot copy located two SMB shares.

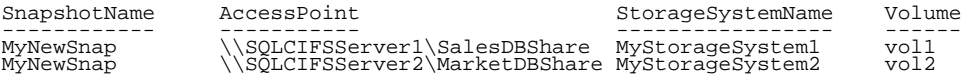

### **Example 3: Rename a Snapshot copy on a specified storage system and volume**

Rename-SdSnapshot -StorageSystem MyStorageSystem1 vol1 -Snapshot MySnap -NewName MyNewSnap

This example renames a Snapshot copy from MySnap to MyNewSnap on a specified storage system and volume.

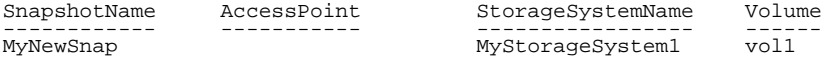

#### **Example 4: Renames a single Snapshot copy on a disk**

Rename-SdSnapshot -Path F: -Snapshot MySnap -NewName MyNewSnap This example renames a Snapshot copy on the disk drive :F from MySnap to MyNewSnap.

# **Restore-SdSnapshot**

Restores files and directories from a primary or secondary Snapshot copy, on Windows disks or SMB shares.

## **Syntax**

```
Restore-SdSnapshot [-Path] <Object[]> [-Snapshot] <String> [[-StorageSystem] <String>]<br>[[-VolumeName] <String>] [-ForceRestore] [-Host <String>] [-WhatIf] [-Confirm]<br>[<CommonParameters>]
```
# **Detailed Description**

Restores files and directories from a primary or secondary Snapshot copy, on Windows disks or SMB shares. When you are restoring from a Snapshot copy on a share, you can restore everything from that Snapshot copy. When you are restoring from a Snapshot copy in a SAN environment, you can restore disks only. You cannot perform this restore operation on Snapshot copies that exist in both SAN and SMB 3.0 environments. In SAN environments, you can perform one restore operation at a time. When you are restoring from the secondary Snapshot copy, you must have a CIFS server on the secondary server. When you are restoring multiple files or directories under the same SMB share from your SnapVault secondary, you cannot specify the CIFS server name in the path by referring to IP/Name/Fully qualified domain name (FQDN.) You must speciy the CIFS server name using only IP or Name or FQDN. When you are restoring to a cluster shared volume (CSV) on a SAN drive, you can only restore on the primary node. You cannot restore a specific file or files using this parameter in SAN environments. Related cmdlets: New-SdSnapshot and Get-SdSnapshot

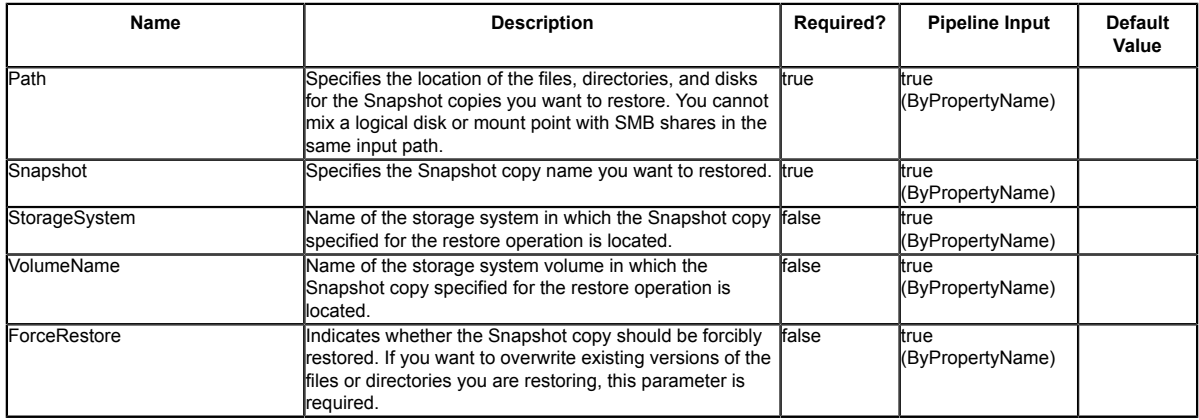

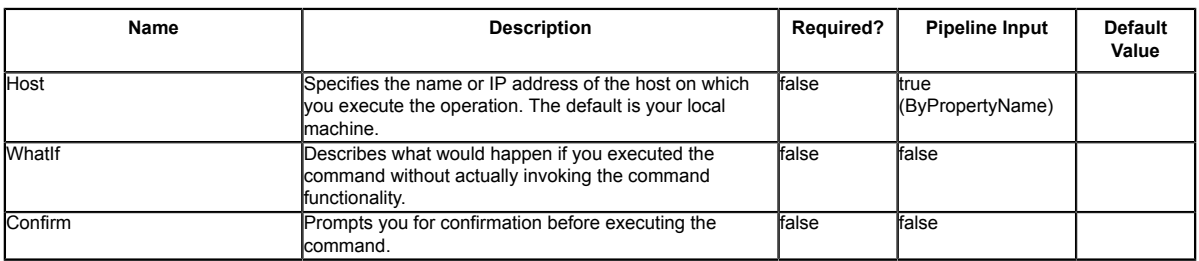

Object[], String, SwitchParameter The the Snapshot copy resource. The resource should be files or directories on an SMB share, volume, or logical disk. The following types are allowed: string; SnapDrive.Nsf.Interfaces.SDCIFSShare; SDStorageResource;

### **Return Values**

SnapDrive.Nsf.Interfaces.SDSnapshot

## **Examples**

### **Example 1: Restoring a Snapshot copy on a SMB share from a Snapshot copy**

```
Restore-SdSnapshot -Path "\\172.17.12.101\share\files.txt" -Snapshot "snapshot_1"
This example restores the file named file.txt on SMB share "\\172.17.12.101\share" from
 specified Snapshot copy "snapshot_1".
```
### **Example 2: Restoring a file under a subfolder of a SMB share from a Snapshot copy**

Restore-SdSnapshot -Path "\\172.17.12.101\share\dir1\file1.txt" -Snapshot snapshot\_1 This example restores the file on "\\172.17.12.101\share\dir1\file1.txt" from Snapshot copy snapshot<sup>-1</sup>.

### **Example 3: Restoring a directory with its contents under a SMB share from a Snapshot copy**

Restore-SdSnapshot -Path "\\172.17.12.101\share\folder1\\*" -Snapshot "snapshot\_1"

This example restores the directory named "folder1" and its contents from the specified Snapshot copy "snapshot\_1".

### **Example 4: Restoring multiple files and directories under a SMB share from a Snapshot copy**

Restore-SdSnapshot -Path "\\172.17.12.101\share\file0.txt","\\172.17.12.101\share<br>\dir1\file1.txt","\\172.17.12.101\share\dir2\\*","\\172.17.12.101\share\dir3\\*" -Snapshot<br>snapshot\_1

This example restores a file named "file0.txt" under the root of the SMB share, a named<br>"file1.txt" under directory "dir1", directory named "dir2" and "dir3" and their contents,<br>from the Snapshot copy named "snapshot\_1".

### **Example 5: Restoring a file on a SMB share from a Snapshot copy on the SnapVault secondary**

Restore-SdSnapshot -Path "\\172.17.12.101\share\dir1\file1.txt" -Snapshot "snapshot\_1" - StorageSystem 172.17.165.29 -VolumeName vaultdest\_vol

This example restores a file named "file1.txt" under directory "dir1" from the Snapshot copy named "snapshot\_1" on the SnapVault secondary storage system.

#### **Example 6: Restoring a Snapshot copy on a disk from a Snapshot copy**

Restore-SdSnapshot -Path E: -Snapshot "snapshot\_1"

This example restores the Snapshot named file.txt on disk drive E: from specified Snapshot copy "snapshot\_1."

# **Set-SdSnapMirrorPolicyRule**

Sets the rules for managing Snapshot retention on the SnapVault secondary storage system.

# **Syntax**

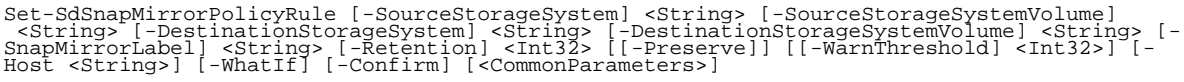

# **Detailed Description**

Sets the rules for managing Snapshot retention on the SnapVault secondary storage system. You can create new rules for customizing your virtual storage server level SnapMirror policy. Each SnapMirror policy can have up to 10 rules managing Snapshot copy retention. The default policy rules are daily or weekly Snapshot copy retention, or you can define your own retention rule. You cannot modify cluster-level SnapMirror or SnapVault policies with virtual storage server credentials. Related cmdlets: Remove-SdSnapMirrorPolicyRule, Get-SdSnapMirrorPolicyRule

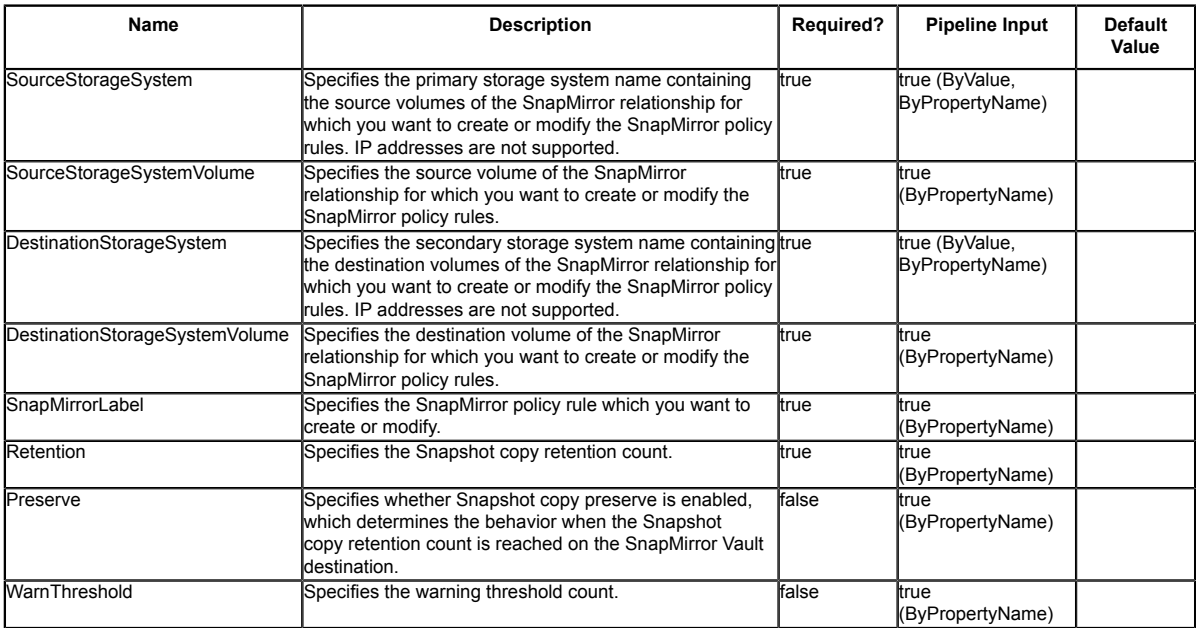

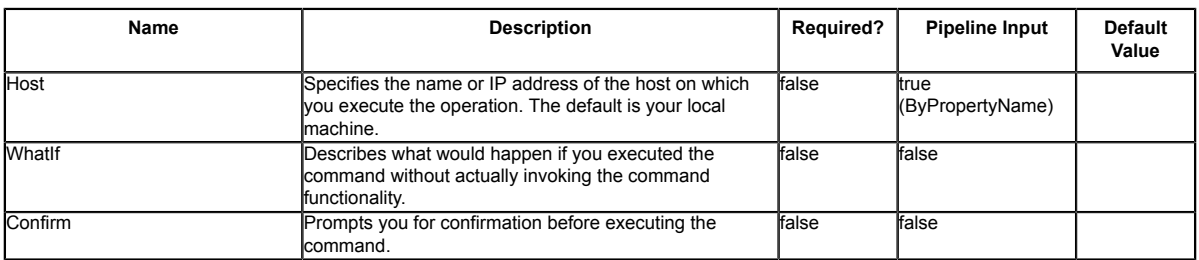

String, Int32, SwitchParameter

## **Return Values**

SnapDrive.Nsf.Interfaces.RetentionPolicyRule

### **Examples**

### **Example 1: Setting SnapMirror policy rule information on the policy for a SnapMirror relationship**

Set-SdSnapMirrorPolicyRule -SourceStorageSystem vs01 -SourceStorageSystemVolume src\_vol01<br>-DestinationStorageSystem vs02 -DestinationStorageSystemVolume dest\_vol01 -SnapMirrorLabel<br>-myWeekly -Retention 8 -Preserve -WarnThr

Create or modify the SnapMirror policy rule "myWeekly" on the policy of the specified relationship.

PS C:\Users\administrator.NEXTGEN> Set-SdSnapMirrorPolicyRule -SourceStorageSystem vserver1 - SourceStorageSystemVolume snapvault\_source -DestinationStorageSyst em vserverl -DestinationStorageSystemVolume snapvault\_dest -SnapMirrorLabel test -Retention 8<br>-Preserve -WarnThreshold 3 -Verbose

Set-SdSnapMirrorPolicyRule Set SnapMirror policy rule on vserver1 : snapvault\_source ==> vserver1 : snapvault\_dest. Do you want to continue?<br>[Y] Yes [A] Yes to All [N] No [L] No to All [S] Suspend [?] Help (default is "Y"):<br>VERBOSE: Setting SnapMirror policy rules.<br>The setting SnapMirror policy rules operation is successful. VERBOSE: Operation successful.

# **Set-SdSnapshot**

Enables backup administrators to more easily attach labels to Snapshot copies and then select the secondary retention bucket by specifying the appropriate label.

# **Syntax**

```
Set-SdSnapshot [-Snapshot] <String> [-StorageSystem] <String> [-VolumeName] <String[]> [-
SnapMirrorLabel] <String> [-Host <String>] [<CommonParameters>]
```
# **Detailed Description**

Enables backup administrators to more easily attach labels to Snapshot copies and then select the secondary retention bucket by specifying the appropriate label. You can manage the secondary Snapshot copy retention using SnapMirror policies. A SnapMirror policy defines secondary retention buckets using various rules. A policy can have a maximum of 10 rules. These rules define how many Snapshot copies must be retained for a given Snapshot label and the behavior when the threshold is reached. You can also use rules to define what happens when you reach your Snapshot copy threshold. Based on your rule definitions, either the older Snapshot copies are deleted or your updates fail. You can use this cmdlet to set the Snapshot copy label based on the secondary retention requirements. You can use this cmdlet in clustered Data ONTAP 8.2 and later. Relate cmdlets: Restore-SdSnapshot, Remove-SdSnapshot, Rename-SdSnapshot, New-SdSnapshot

## **Parameters**

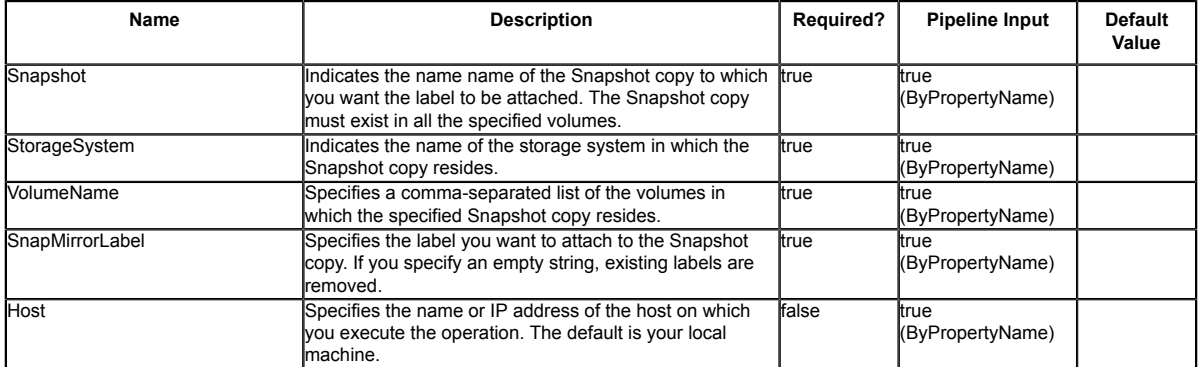

# **Input Type**

String[], String
### **Return Values**

SnapDrive.Nsf.Interfaces.SDSnapshot Snapshots for which the label is set

### **Examples**

#### **Example 1: Attaching a label to the specified Snapshot copy**

Get-SdSnapshot -storagesystem prodvserver -volume voldb,vollog -snapshot salesdb\_backup | Set-Sdsnapshot -label monthly

In this example syntax, you attach labels to the specified Snapshot copies.

#### **Example 2: Making a Snapshot copy and attaching a label to it**

New-SdSnapshot \\SQLFileserver\DBShare,\\SQLFileserver\LogShare -Snapshot salesbackup - UpdateMirror | set-Sdsnapshot -Label weekly

In this example, you make a Snapshot copy of the specified shares, attach a weekly retention label, and update the mirror relationship.

#### **Example 3: Getting secondary backups and changing their retention label**

Get-SdSnapshot \\SQLFileserver\DBShare,\\SQLFileserver\LogShare -GetSecondarySnapshots | set-Sdsnapshot -label monthly

In this example, you get secondary backups and change their retention labels.

# **Set-SdStorageConnectionSetting**

Sets up the storage system transport protocols and credential settings.

## **Syntax**

Set-SdStorageConnectionSetting [-StorageSystem] <String> [-HostOnly] [-Protocol<br><ConnectProtocol>] [-Port <UIntl6>] -Credential> =<PSCredential> [-Force] [-LegacyContext] [-<br>Host <String>] [-WhatIf] [-Confirm] [<CommonPara [-Port <UInt16>] -Credential <PSCredential> [-Force] [-İegacyContext] [-Host <String>] [-<br>WhatIf] [-Confirm] [<CommonParameters>]

## **Detailed Description**

Sets up the storage system transport protocols and credential settings. so that you can make connections to a storage system or a virtual storage server later. These settings include the storage system name, port, transport type, user login, password, and timeout. If the settings already exist in the configuration repository for a specified storage system, those settings are replaced. When you are running this parameter in a clustered Data ONTAP environment, you only need to configure your storage connection settings once, rather than on each node of the cluster. If you want to set storage credentials only on a specific host, use the -HostOnly parameter. Related cmdlets: Get-SdStorageConnectionSetting and Remove-SdStorageConnectionSetting

### **Parameters**

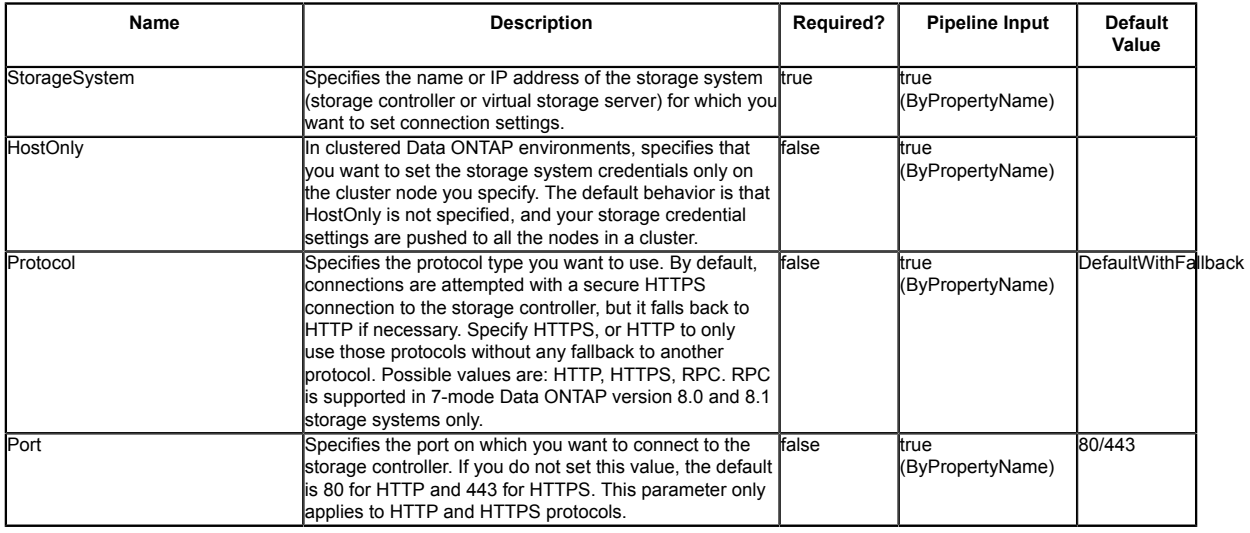

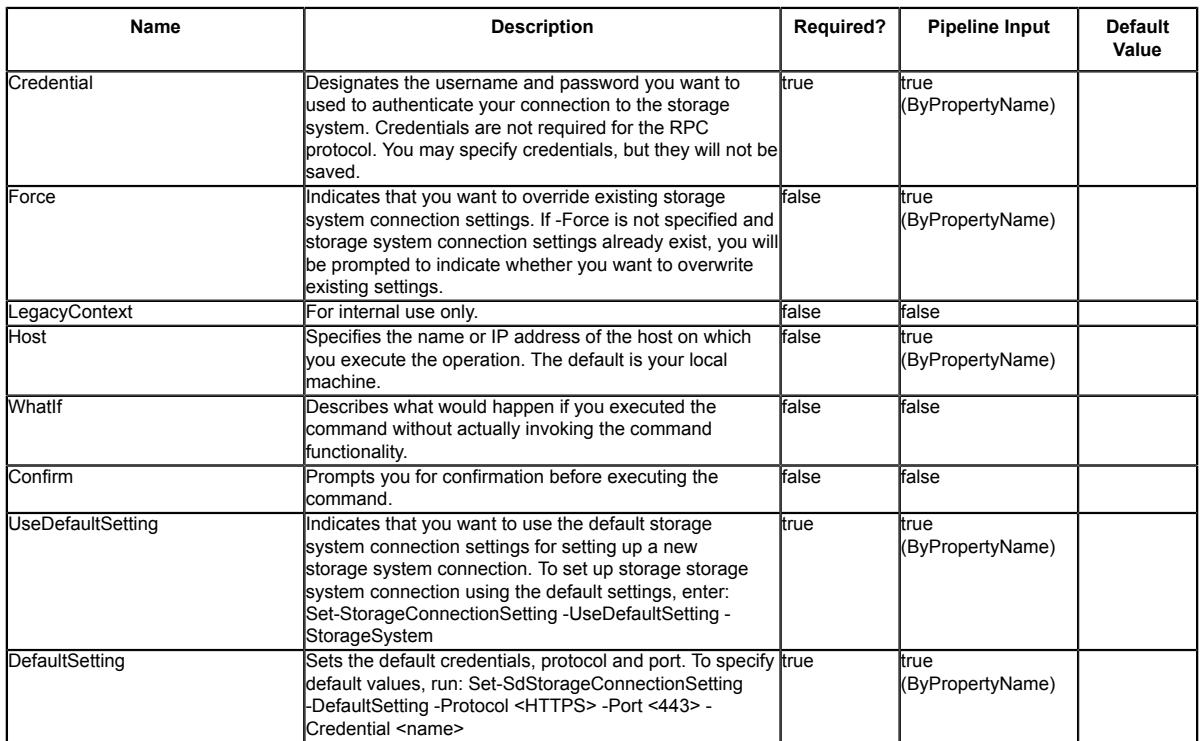

### **Input Type**

String, SwitchParameter, SnapDrive.Nsf.Interfaces.ConnectProtocol, UInt16, PSCredential, Int32 All storage connection settings to save.

### **Return Values**

SnapDrive.Nsf.Interfaces.SDStorageConnectionSetting,

SnapDrive.Nsf.Interfaces.SDStorageConnectionSettingBase Returns settings for a storage system connection saved to the configuration repository. Processed default settings return SnapDrive.Nsf.Interfaces.SDStorageConnectionSettingBase while processed named connection settings return SnapDrive.Nsf.Interfaces.SDStorageConnectionSetting, types.

### **Examples**

### **Example 1: Setting up named storage system connection settings**

Set-SdStorageConnectionSetting -Name 'VirtualStorageServer1' -Protocol https -Credential vsadmin -Port 443 This example saves the specified storage system connection settings into the configuration repository. These settings are later used to connect to the VirtualStorageServer1 virtual  storage server storage system. You are prompted for the password using the given login of 'vsadmin'.

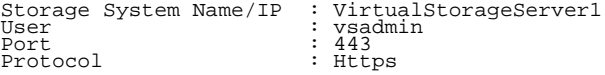

#### **Example 2: Saving default connection settings using PowerShell script code**

\$password = ConvertTo-SecureString "p@ssword" -AsPlainText -Force \$vserver\_cred = New-Object -TypeName System.Management.Automation.PSCredential -ArgumentList "vsadmin", \$password

Set-SdStorageConnectionSetting -DefaultSetting -Credential \$vserver\_cred -protocol http

This example saves the default settings for later connections to a storage system. It uses a previously configured credential, the HTTP protocol, and the default port.

User : vsadmin<br>Port : 80 : 80<br>: Http Protocol

#### **Example 3: Modifying existing settings for a new port and protocol**

\$setting = Get-SdStorageConnectionSetting -Name 'vmStorageServer'

\$setting.Port = 443 \$setting.Protocol = "Https" \$setting | Set-SdStorageConnectionSetting

This example reads the existing settings for "vmStorageServer" and then saves the storage system connection settings back to the configuration with a new port.

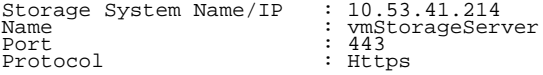

#### **Example 4: Modifying existing connection settings based on default settings**

\$settingDef = Get-SdStorageConnectionSetting -DefaultSetting

\$settingDef.port = 443 \$settingDef | Set-SdStorageConnectionSetting -StorageSystem "exchangeStorageServer"

This example retrieves the original default settings and changes the port to 443. Then, it saves the storage system connection settings back to the configuration repository as the new settings used to connect to the "exchangeStorageServer" storage system.

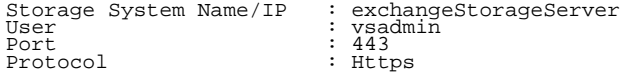

#### **Example 5: Setting default storage system connection settings using DefaultSetting**

Set-SdStorageConnectionSetting -DefaultSetting -Protocol http -Credential vsadmin

In this example syntax, you use the -DefaultSetting parameter to set your protocol to HTTP, and your user name to "vsadmin".

User : vsadmin Port : 80 Port : 80<br>Protocol : Http

#### **Example 6: Using the default settings to establish a storage system connection**

Set-SdStorageConnectionSetting -UseDefaultSetting -StorageSystem 172.17.165.33

In example syntax, you use the -UseDefaultSetting parameter to apply the default credentials, protocol, and port to your storage system.

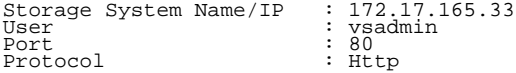

# **Start-SdVolumeCloneSplit**

Initiates a clone splitting operation.

### **Syntax**

```
Start-SdVolumeCloneSplit [-Path] <Object[]> [-Host <string>] [-WhatIf] [-Confirm]
[<CommonParameters>]
```
### **Detailed Description**

Initiates a clone splitting operation. Clone splitting operations enable you to split your clone volume from the parent volume and turn it into an independent FlexVolume.

### **Parameters**

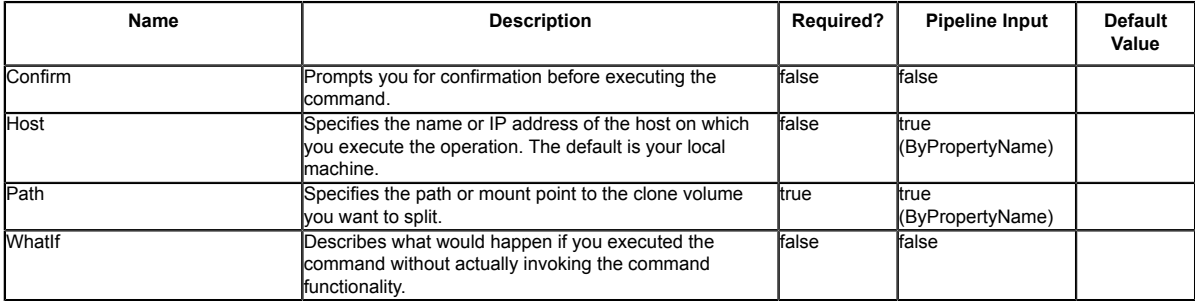

### **Input Type**

n/a

### **Return Values**

n/a

# **Stop-SdVolumeCloneSplit**

Stops your clone splitting operation.

### **Syntax**

```
Stop-SdVolumeCloneSplit [-Path] <Object[]> [-Host <string>] [-WhatIf] [-Confirm]
[<CommonParameters>]
```
### **Detailed Description**

Stops your clone splitting operation. Clone splitting operations enable you to split your clone volume from the parent volume and turn it into an independent FlexVolume.

### **Parameters**

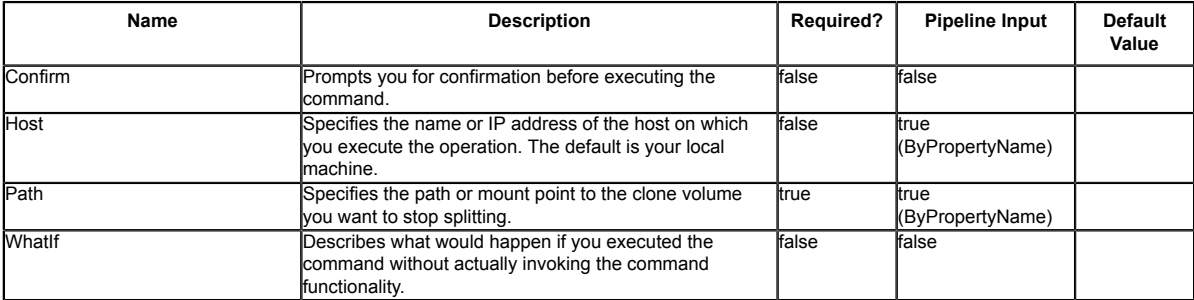

### **Input Type**

n/a

## **Return Values**

n/a

# **Copyright**

Copyright © 1994-2014NetApp, Inc. All rights reserved. Printed in the U.S.

No part of this document covered by copyright may be reproduced in any form or by any meansgraphic, electronic, or mechanical, including photocopying, recording, taping, or storage in anelectronic retrieval system $\square$  without prior written permission of the copyright owner.

Software derived from copyrighted NetApp material is subject to the following license and disclaimer:

THIS SOFTWARE IS PROVIDED BY NETAPP "AS IS" AND WITHOUT ANY EXPRESS OR IMPLIED WARRANTIES, INCLUDING, BUT NOT LIMITED TO, THE IMPLIED WARRANTIES OF MERCHANTABILITY AND FITNESS FOR A PARTICULAR PURPOSE, WHICH ARE HEREBY DISCLAIMED. IN NO EVENT SHALL NETAPP BE LIABLE FOR ANY DIRECT, INDIRECT, INCIDENTAL, SPECIAL, EXEMPLARY, OR CONSEQUENTIAL DAMAGES (INCLUDING, BUT NOT LIMITED TO, PROCUREMENT OF SUBSTITUTE GOODS OR SERVICES; LOSS OF USE, DATA, OR PROFITS; OR BUSINESS INTERRUPTION) HOWEVER CAUSED AND ON ANY THEORY OF LIABILITY, WHETHER IN CONTRACT, STRICT LIABILITY, OR TORT (INCLUDING NEGLIGENCE OR OTHERWISE) ARISING IN ANY WAY OUT OF THE USE OF THIS SOFTWARE, EVEN IF ADVISED OF THE POSSIBILITY OF SUCH DAMAGE.

NetApp reserves the right to change any products described herein at any time, and without notice. NetApp assumes no responsibility or liability arising from the use of products described herein, except as expressly agreed to in writing by NetApp. The use or purchase of this product does not convey a license under any patent rights, trademark rights, or any other intellectual property rights of NetApp.

The product described in this manual may be protected by one or more U.S. patents, foreign patents, or pending applications.

RESTRICTED RIGHTS LEGEND: Use, duplication, or disclosure by the government is subject to restrictions as set forth in subparagraph (c)(1)(ii) of the Rights in Technical Data and Computer Software clause at DFARS 252.277-7103 (October 1988) and FAR 52-227-19 (June 1987).

## **Trademarks**

NetApp, the NetApp logo, Network Appliance, the Network Appliance logo, Akorri, ApplianceWatch, ASUP, AutoSupport, BalancePoint, BalancePoint Predictor, Bycast, Campaign Express, ComplianceClock, Customer Fitness, Cryptainer, CryptoShred, CyberSnap, Data Center Fitness, Data ONTAP, DataFabric, DataFort, Decru, Decru DataFort, DenseStak, Engenio, Engenio logo, E-Stack, ExpressPod, FAServer, FastStak, FilerView, Fitness, Flash Accel, Flash Cache, Flash Pool, FlashRay, FlexCache, FlexClone, FlexPod, FlexScale, FlexShare, FlexSuite, FlexVol, FPolicy, GetSuccessful, gFiler, Go further, faster, Imagine Virtually Anything, Lifetime Key Management, LockVault, Manage ONTAP, Mars, MetroCluster, MultiStore, NearStore, NetCache, NOW (NetApp on the Web), Onaro, OnCommand, ONTAPI, OpenKey, PerformanceStak, RAID-DP, ReplicatorX, SANscreen, SANshare, SANtricity, SecureAdmin, SecureShare, Select, Service Builder, Shadow Tape, Simplicity, Simulate ONTAP, SnapCopy, Snap Creator, SnapDirector, SnapDrive, SnapFilter, SnapIntegrator, SnapLock, SnapManager, SnapMigrator, SnapMirror, SnapMover, SnapProtect, SnapRestore, Snapshot, SnapSuite, SnapValidator, SnapVault, StorageGRID, StoreVault, the StoreVault logo, SyncMirror, Tech OnTap, The evolution of storage, Topio, VelocityStak, vFiler, VFM, Virtual File Manager, VPolicy, WAFL, Web Filer, and XBB are trademarks or registered trademarks of NetApp, Inc. in the United States, other countries, or both.

IBM, the IBM logo, and ibm.com are trademarks or registered trademarks of International Business Machines Corporation in the United States, other countries, or both. A complete and current list of other IBM trademarks is available on the web at www.ibm.com/legal/copytrade.shtml.

Apple is a registered trademark and QuickTime is a trademark of Apple, Inc. in the United States and/or other countries. Microsoft is a registered trademark and Windows Media is a trademark of Microsoft Corporation in the United States and/or other countries. RealAudio, RealNetworks, RealPlayer, RealSystem, RealText, and RealVideo are registered trademarks and RealMedia, RealProxy, and SureStream are trademarks of RealNetworks, Inc. in the Unites states and/or other countries.

All other brands or products are trademarks or registered trademarks of their respective holders and should be treated as such.

NetApp, Inc. is a licensee of the CompactFlash and CF Logo trademarks. NetApp, Inc. NetCache is certified RealSystem compatible.